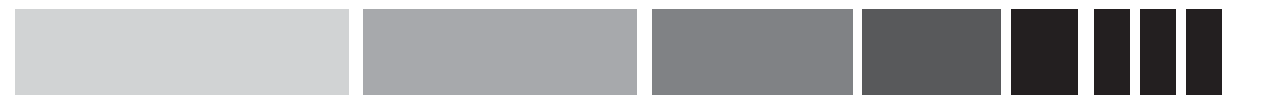

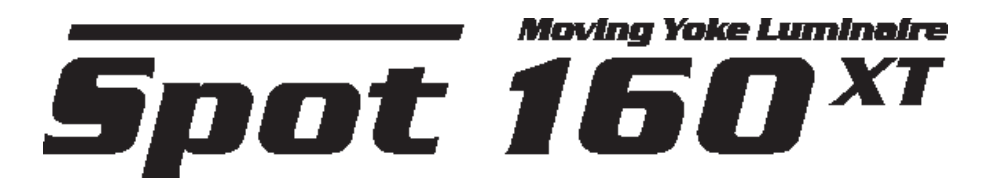

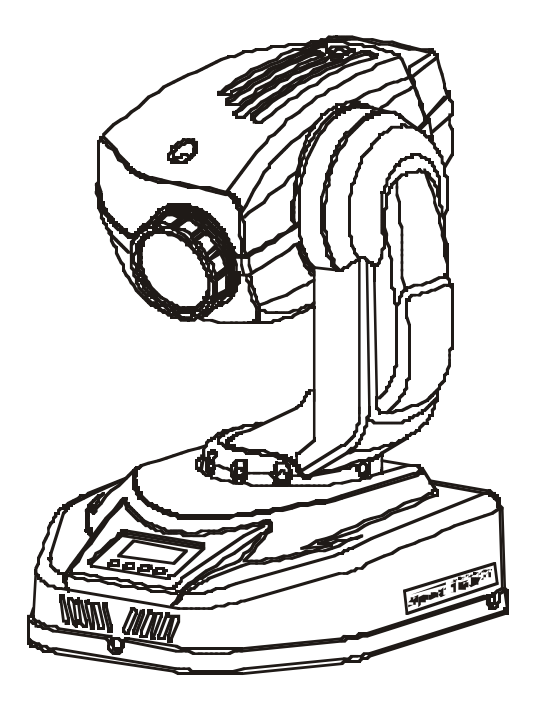

# *MANUEL D'UTILISATION*

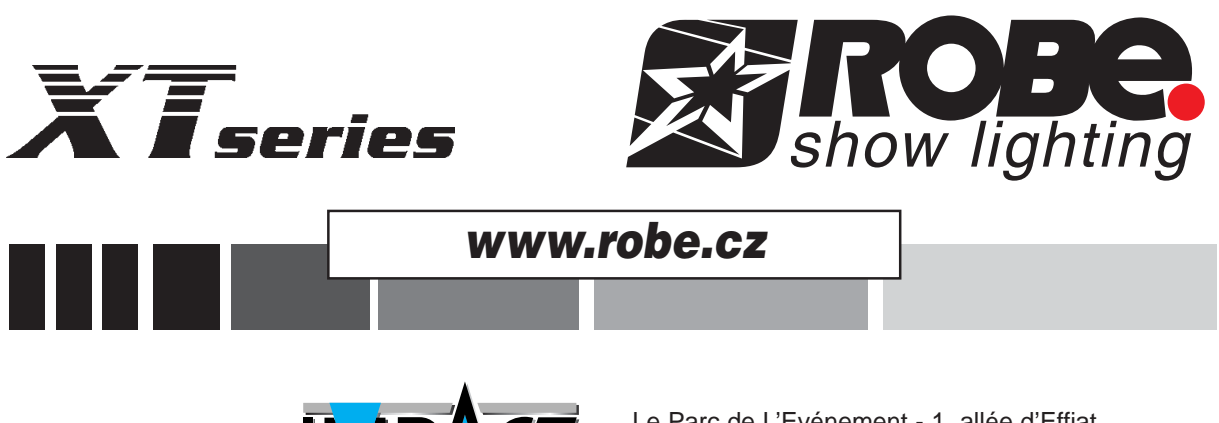

Distribution exclusive :

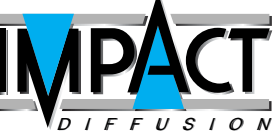

Le Parc de L'Evénement - 1, allée d'Effiat 91160 Longjumeau Tél : 01 69 10 50 50 - Fax : 01 69 10 50 51 E-mail : diffusion@impact-even.com

# **SPOT 160 XT**

## Table des matières

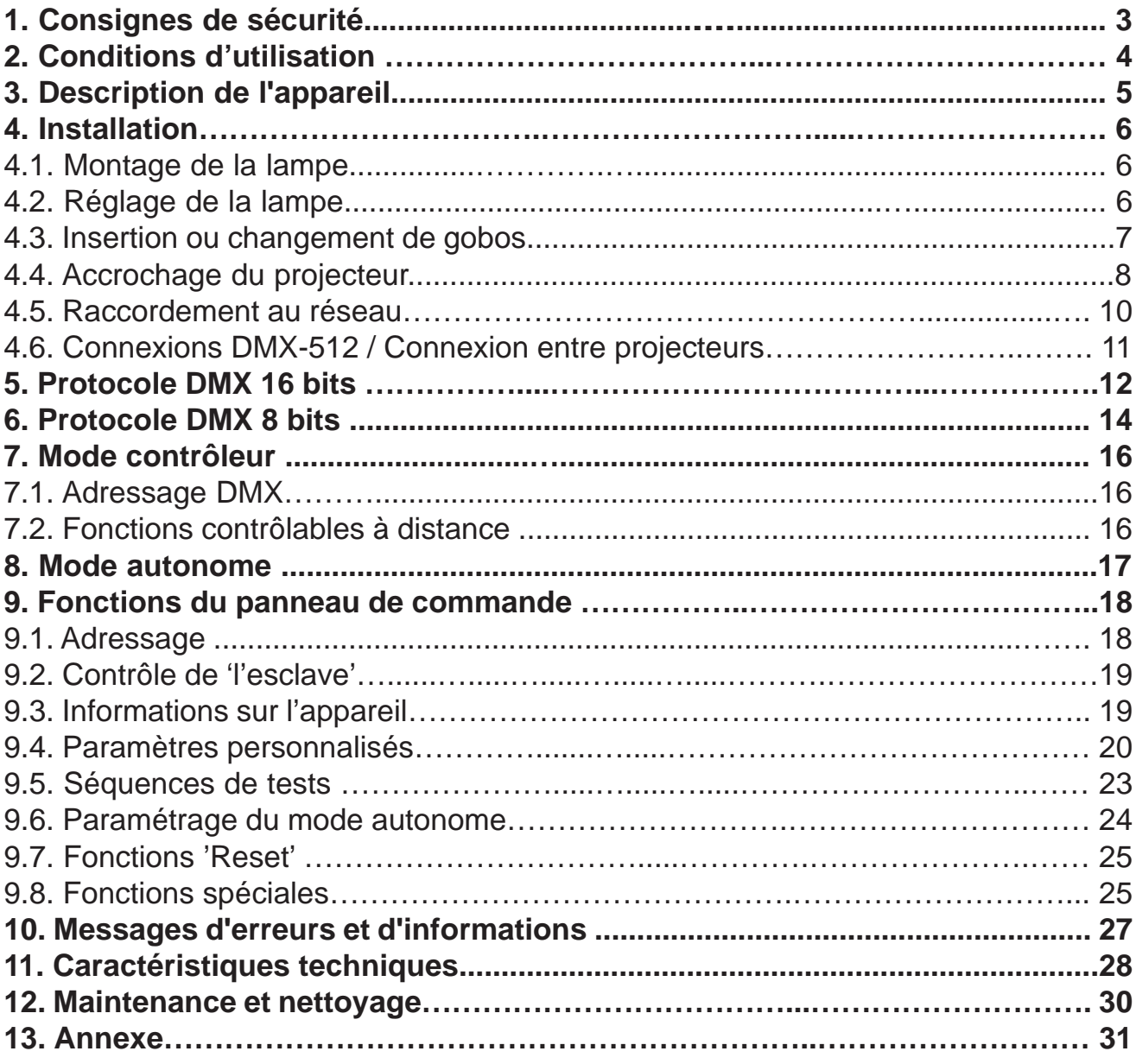

### *ATTENTION NE PAS EXPOSER À L'HUMIDITE ET A LA POUSSIERE ! Débranchez le câble d'alimentation avant toute intervention !*

#### **POUR VOTRE SECURITE, VEUILLEZ LIRE ATTENTIVEMENT CE MANUEL D'UTILISATION AVANT LA MISE EN MARCHE DE VOTRE PROJECTEUR.**

#### **1. Consignes de sécurité.**

Toute personne impliquée dans l'installation ou la maintenance de ce produit doit :

- Être qualifiée

- Suivre les instructions de ce manuel.

#### *ATTENTION*

*Soyez PRUDENT, ceci est un appareil électrique, vous pouvez subir un dangereux choc électrique si vous touchez les câbles.*

Cet appareil a quitté nos installations en parfaites conditions de fonctionnement. Afin de préserver ces conditions, d'assurer sa sécurité et d'éviter tout risque d'accident corporel, l'utilisateur doit impérativement suivre les instructions de sécurité et lire les messages ´Attention ! ´inclus dans ce manuel.

#### **Important :**

Le fabricant décline toute responsabilité pour les dommages causés par le non-respect des instructions de ce manuel ou par une modification non autorisée de l'appareil.

Si l'appareil est exposé à de très grandes fluctuations de température (ex : après le transport), ne pas le brancher immédiatement. La condensation qui se formerait à l'intérieur de l'appareil pourrait l'endommager. Laisser l'appareil atteindre la température ambiante avant de le brancher.

Ce dispositif tombe sous la protection classe I. Le cordon d'alimentation doit être branché à une prise de classe I. Ne jamais laisser les cordons d'alimentation entrer en contact avec d'autres câbles ! Manipuler le câble d'alimentation ainsi que tous les câbles reliés au secteur avec une extrême prudence.

Assurez-vous que le voltage du réseau ne soit pas supérieur à celui indiqué sur le panneau arrière du SPOT 160XT

Assurez-vous que le câble d'alimentation n'est pas endommagé ou coupé. Vérifier l'appareil et son câble d'alimentation de temps en temps. Débranchez du réseau quand vous n'utilisez plus l'appareil ou pour l'entretien.

Toujours brancher la prise en dernier. Assurez-vous que l'interrupteur de marche / arrêt est bien sur la position ´off´ avant de connecter l'appareil au secteur. La prise de courant doit rester accessible après l'installation.

Manipulez le cordon d'alimentation uniquement par la prise. Ne retirez jamais la prise en tirant sur le cordon d'alimentation.

Lors de la première utilisation, de la fumée ou certaines odeurs peuvent émaner de l'appareil. C'est un procédé normal qui ne signifie pas forcément que l'appareil est défectueux.

Ne pas toucher les capots de l'appareil à mains nues quand il est en fonctionnement (les capots étant très chauds)

Allumer ou éteindre l'appareil dans des laps de temps trop courts conduirait à une réduction de la durée de vie de la lampe.

### *ATTENTION AUX YEUX Evitez de regarder la source de lumière (surtout pour les épileptiques)*

Considérer que les dommages dus à une modification de l'appareil ne sont pas pris en charge par la garantie. Ne pas mettre à portée des enfants ou de personnes non qualifiées.

### **2 - Conditions d'utilisation :**

Ce produit est une lyre asservie conçue pour la création d'effets décoratifs ; il est destiné à une utilisation en intérieur uniquement. Il est exclusivement réservé à un usage professionnel, par exemple pour des scènes, des théâtres ou des discothèques..

L'appareil n'est pas prévu pour un usage permanent; les effets de lumières doivent être entrecoupés de pauses. Cela vous assurera une grande longévité de votre projecteur.

Ne jamais brancher l'appareil sans lampe.

Ne pas secouer l'appareil, éviter les gestes brusques lors de son installation ou de sa manipulation.

Ne jamais soulever le projecteur par la tête ou le corps mobile, sous peine d'abîmer le mécanisme. Des poignées de transport sont prévues à cet effet.

Lors du choix du lieu d'installation des projecteurs, assurez-vous que les appareils ne sont pas exposés à une grande source de chaleur, d'humidité ou de poussière. Aucun câble ne doit traîner par terre. Vous mettriez en péril votre sécurité et celle des autres.

La distance entre la lentille de sortie et la surface à éclairer ne doit pas être inférieure à 0,8 m.

Assurez-vous que la zone sous le site d'installation est fermée pendant l'accrochage, le décrochage ou lors de l'intervention sur les machines.

Toujours raccorder l'appareil à la structure avec une élingue de sécurité. Fixer les élingues dans les emplacements prévus à cet effet.

Utiliser l'appareil uniquement après avoir vérifié que les capots sont bien fermés et que les vis sont correctement serrées.

La lampe ne doit jamais être allumée sans la lentille de sortie ou le capot de la tête, car les lampes à décharge peuvent exploser et émettent des rayons ultraviolet qui peuvent causer des brûlures.

La température ambiante ne doit jamais excéder ta=40°. Dans le cas contraire, la lampe sera déconnectée et l'appareil sera hors service pendant 5 minutes.

Attendez au moins 15 minutes avant de retirer la lampe.

### *ATTENTION. La lentille de sortie doit être remplacée lorsqu'elle est visiblement endommagée, (ex : fêlures ou entailles profondes)*

Utiliser l'appareil uniquement après vous être familiarisé avec ces fonctions.

Ne pas autoriser d'intervention sur les appareils par des personnes non qualifiées. La plupart des dommages sont créés par des personnes non professionnelles.

### *ATTENTION La lampe doit être remplacée quand elle est endommagée ou déformée à cause de la chaleur.*

Il est recommandé d'utiliser l'emballage d'origine si l'appareil doit être transporté.

Toutes modifications non autorisées sont interdites pour des raisons évidentes de sécurité.

Une utilisation différente de celle décrite dans ce manuel pourrait endommager l'appareil ; ce qui annulerait tout droit à une garantie. De plus, cela vous exposerait à des dangers tels que des courts-circuits, des brûlures, un choc électrique ou des brûlures dues aux rayons ultraviolets, une explosion de lampe etc.

### **3. Description de l'appareil**

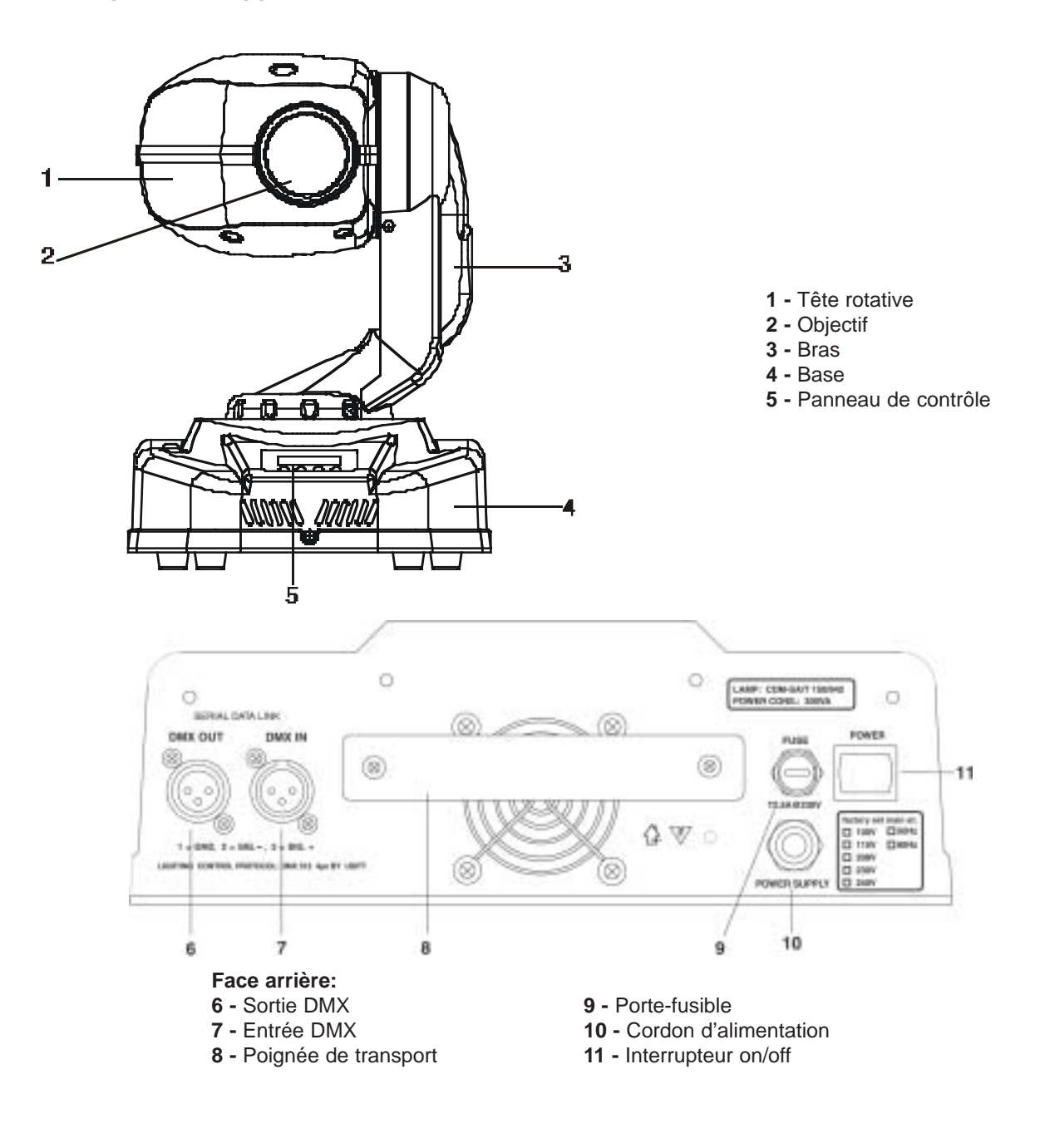

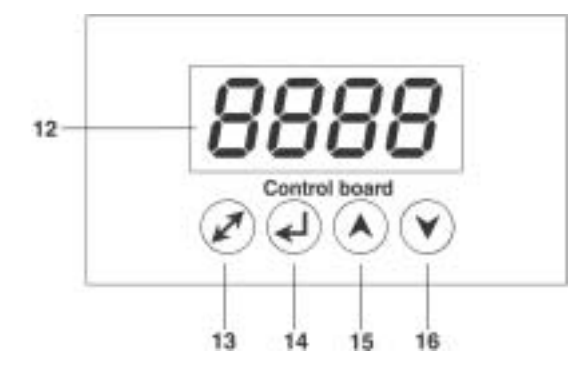

#### **Face avant: 12 -** Afficheur **13 -** Touche Mode **14 -** Touche Entrée **15 -** Touches UP

**16 -** Touches DOWN

### **4. Installation**

### **4.1 Montage de la lampe**

*DANGER ! Toujours mettre hors tension l'appareil avant de procéder au montage la lampe. Et déconnecter le projecteur du réseau !*

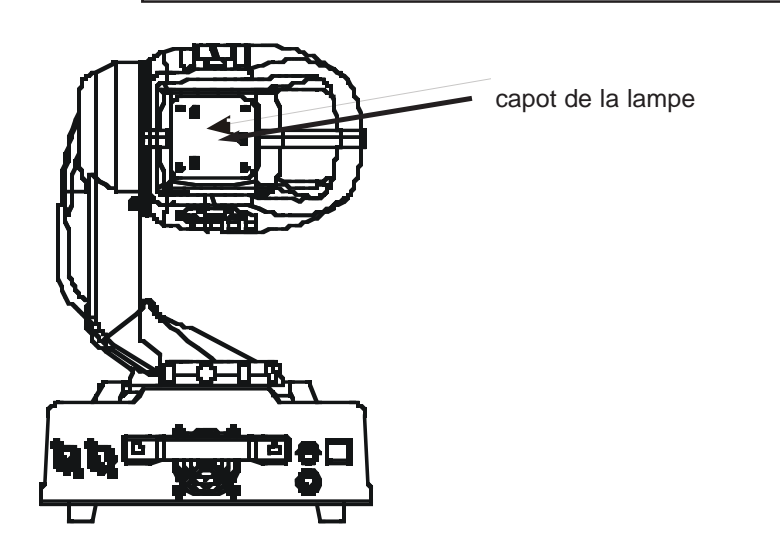

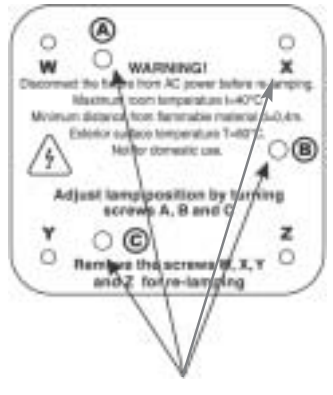

**4** vis ´W, X, X, Z´

Pour le montage de la lampe CDM-SA/T 150/942, ôtez le petit couvercle au dos de la tête (voir le dessin ci-dessous) et desserrez les vis cruciformes **W, X, Y et Z**. Sortir doucement le bloc douille-lampe. Pour changer la lampe, sortir la lampe de la douille et la remplacer par une neuve.

Ne pas utiliser de lampes d'une puissance supérieure, la température dégagée par celle-ci pouvant être préjudiciable à l'appareil (voir la notice constructeur de la lampe). La garantie ne serait plus valable en cas de nonrespect de cette consigne.

Eviter de toucher l'enveloppe en verre avec les doigts pendant la manipulation. Assurez-vous que la lampe est bien fixée dans la douille.

Replacer l'ensemble porte-lampe dans la tête et serrer les 4 vis.

Avant d'allumer la lampe, faire un ´reset ´des compteurs ´LAti/rSEt´ et ´LASt/rSEt´ dans le menu 'InFO' en appuyant sur les touches 'UP 'et 'DOWN 'et confirmer en appuyant sur 'Enter '.

### *Ne jamais mettre l'appareil sous tension avec des capots ouverts.*

### **4.2. Réglage de la lampe :**

Le banc optique du SPOT 160XT est réglé d'origine, mais due aux différences entre les lampes, un réglage de la source lumineuse est nécessaire pour de meilleures performances.

Allumer la lampe, ouvrir le Shutter, ajuster l'intensité du Dimmer à 100 % et placer le faisceau de lumière sur une surface plane (mur) ou utiliser la fonction 'LAAd' des 'Fonctions spéciales'. Centrer le ´point chaud´(la partie la plus claire du rayon de lumière) à l'aide des 3 vis de réglage : A, B et C. Tourner les vis l'une après l'autre pour amener le point chaud en diagonale de l'image. Si vous ne parvenez pas à voir un point chaud, régler la lampe de façon à obtenir une lumière la plus uniforme possible.

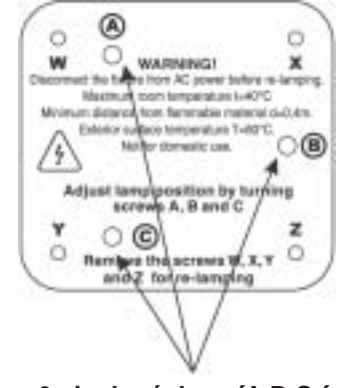

**3 vis de réglage ´A,B,C ´**

Pour réduire un point chaud, rapprocher la lampe du réflecteur en tournant les vis A, B, C, l'une après l'autre dans le sens des aiguilles d'une montre, jusqu'à ce que la lumière soit uniforme.

Si la périphérie est plus lumineuse que le centre de la lumière, la lampe est trop loin du réflecteur. Tourner les vis l'une après l'autre dans le sens inverse des aiguilles d'une montre, jusqu'à ce que la lumière soit uniforme.

### **4.3. Insertion ou changement de gobos**

### *DANGER ! Ne jamais intervenir à l'intérieur du projecteur quand celui-ci est encore sous tension.*

Eteindre la lampe, débrancher la prise et laisser l'appareil refroidir au moins 10 minutes. Pour utiliser des gobos différents des standards, ou pour changer un gobo, ôter le capot supérieur de la tête en dévissant les 2 vis. Suivre les instructions suivantes :

#### **Roue de gobos rotative**

Enlever le circlips à l'aide d'un outil approprié. Enlever l'ancien gobo et placer le nouveau. Remonter le circlips devant le gobo.

### *ATTENTION Ne jamais dévisser les vis de maintien du porte-gobo rotatif, car les billes du roulement s'échapperaient.*

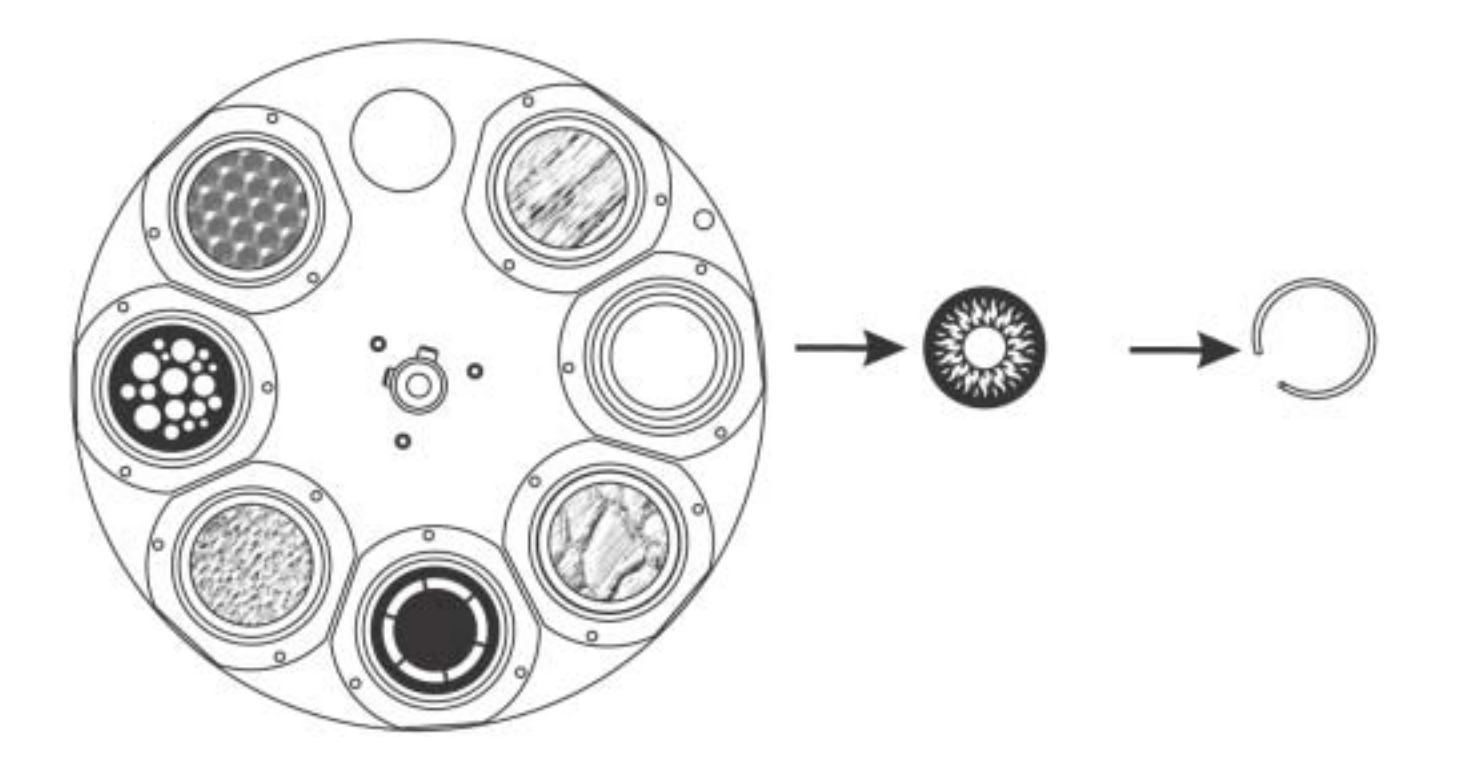

### **4.4 Accrochage du projecteur**

### *DANGER DE MORT!*

### *Il est impératif de respecter les normes de sécurité nationales pendant l'installation! L'installation doit être conduite par un installateur agréé.*

Les dispositifs de suspension du projecteur doivent être conçus de façon à supporter une charge 10 fois supérieure à son propre poids pendant une heure sans la moindre déformation.

L'installation doit être sécurisée avec un système d'accroche secondaire, qui doit résister si l'accroche principale cède. Pendant l'accrochage, le décrochage ou la maintenance, l'accès à la zone sous l'installation, le pont ou les aires d'installation ou toutes autres places dangereuses doit être formellement interdit.

L'utilisateur doit s'assurer de la viabilité de l'installation, tant technique que sécuritaire, et la faire valider par un expert avant la première utilisation et après toute modification. Une expertise doit être effectuée tous les quatre ans sur une installation fixe et tous les ans par une personne qualifiée.

Le projecteur doit être installé hors des zones de passage ou de station.

**ATTENTION :** L'accrochage et l'installation de projecteurs nécessitent une expérience accrue incluant (mais non limitée à) la connaissance du calcul des charges, des produits à installer, de la nécessité d'une inspection systématique. Si vous n'avez pas au moins ces qualifications, ne touchez pas à l'installation des produits, faites appel à un professionnel. Une installation non conforme ou mal conçue mettrait en danger votre vie et celle des autres. Les projecteurs doivent être hors de portée du public.

Le SPOT 160 XT, s'il tombe peut provoquer de sérieuses blessures ! Si vous avez le moindre doute concernant l'installation, n'installez pas le projecteur.

Avant le montage du projecteur, assurez vous que l'installation supportant les appareils peut supporter au moins 10 fois leur poids.

Installer une élingue de sécurité qui doit pouvoir supporter jusqu'à dix fois le poids du projecteur. Utiliser une élingue de sécurité à fermeture mousqueton.

En cas de doute sur la viabilité de l'installation, NE PAS installer les projecteurs.

### *DANGER : RISQUE D'INCENDIE!*

*Vérifier lors du montage qu'il n'y a pas de matériaux inflammables (ex. : décors) en contact avec le projecteur (distance minimale 0,4 m)!*

#### *ATTENTION!*

*Installer le projecteur à l'aide de 2 crochets appropriés. Suivre les indications d'installation inscrites sous la base du projecteur. Vérifier scrupuleusement que l'appareil est bien fixé. Assurez-vous que la structure est robuste et stable.*

Le SPOT 160XT peut être posé directement sur le sol ou être accroché dans toutes les positions sur la structure, sans altérer ses caractéristiques fonctionnelles (voir dessin).

La base du projecteur peut être placée de deux manières différentes. N'utiliser que des crochets de fixation avec des filetages M12.

Fixer la plaque d'accroche et un anneau de fixation (livrés avec l'appareil) sous la base (voir dessin ci-dessous).

Accrocher l'élingue de sécurité dans l'anneau en acier. L'élingue doit pouvoir supporter jusqu'à dix fois le poids du projecteur. Ne pas utiliser les poignées de transport pour la fixation.

Pour fixer le projecteur, utiliser les trous de la base de la lyre en l'accrochant avec le crochet approprié. S'il est suspendu, ajouter une élingue de sécurité que vous passerez dans les trous prévus à cet effet dans la lyre puis autour de la structure, etc. puis fermer le mousqueton de sécurité de l'élingue.

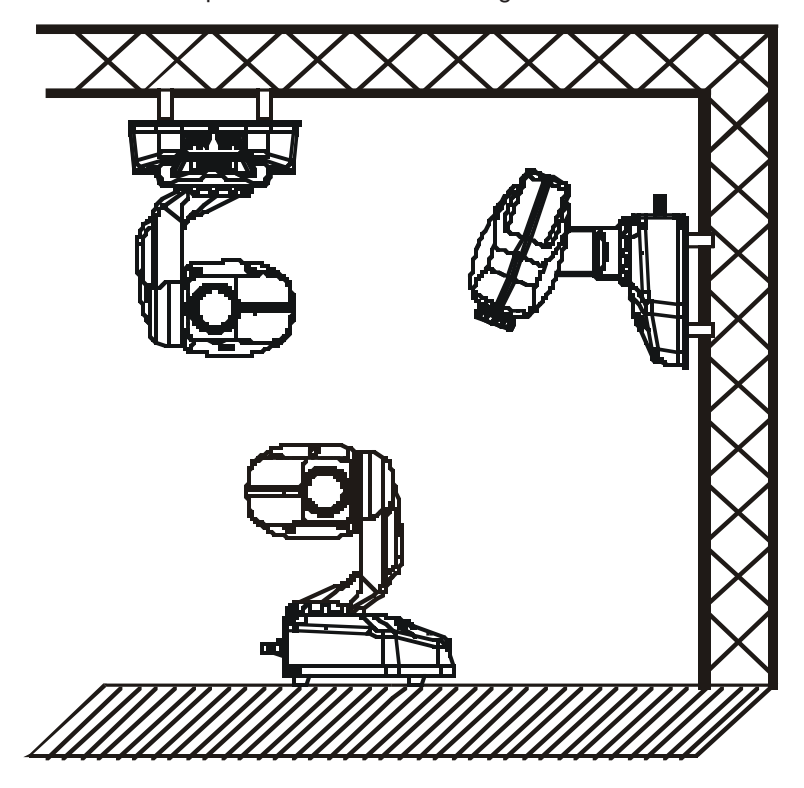

*Quand vous installez deux projecteurs côte à côte, évitez de les éclairer mutuellement.*

#### *DANGER DE MORT!*

*Avant sa première utilisation, une installation doit être approuvée par un expert.*

### **Fixation avec les supports Oméga**

1- Fixer chaque crochet dans les trous au centre des supports Oméga avec des filetages et boulons M12.

2- Fixer les supports Oméga sur la base en serrant les attaches rapides (tourner dans les sens des aiguilles d'une montre)

2- Attacher l'élingue de sécurité en la passant d'abord dans les trous sous la base puis sur la structure et fermer avec le mousqueton.

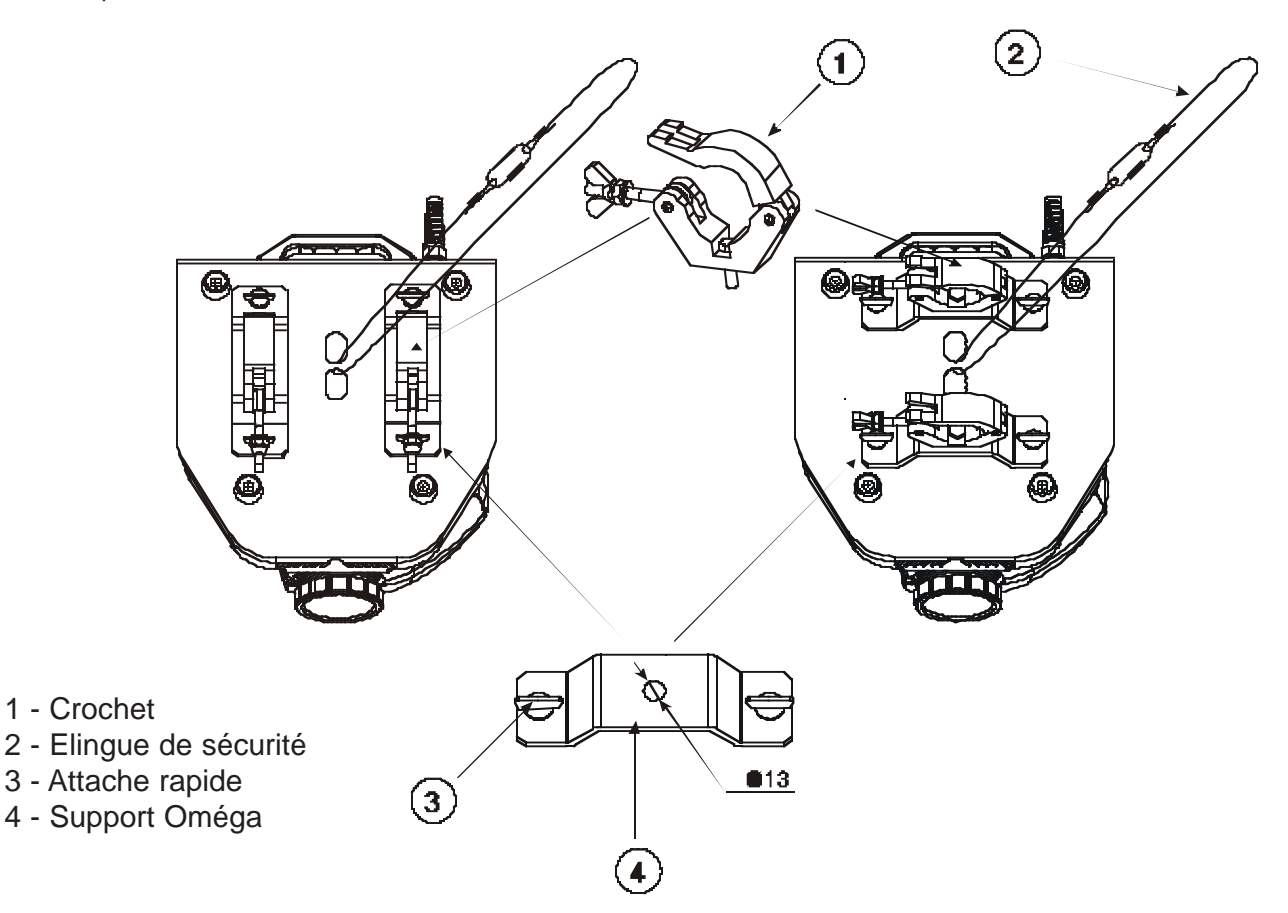

### **4.5 Raccordement électrique :**

Raccorder l'appareil avec sa fiche au secteur, la terre doit toujours être reliée.

#### **Plan de câblage des connexions :**

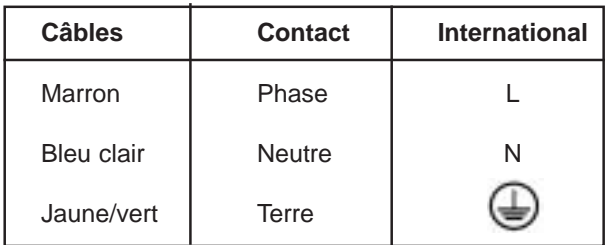

**4.6 Connections DMX 512 et connections entre les machines :**

*Les câbles ne doivent pas entrer en contact les uns avec les autres, sinon l'appareil ne fonctionnerait pas du tout ou de façon incorrecte.*

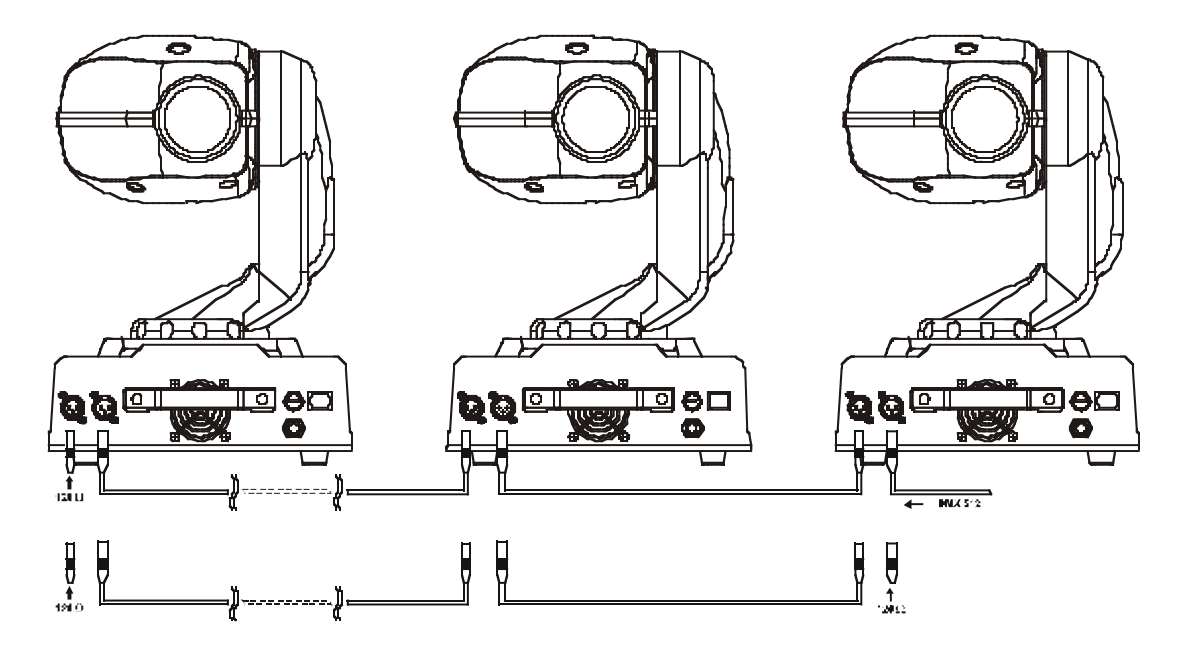

N'utiliser que des câbles aux normes DMX 512 et des prises et connexions XLR 3 broches pour relier la console aux machines et les machines entre elles.

#### **Plan de câblage des fiches XLR**

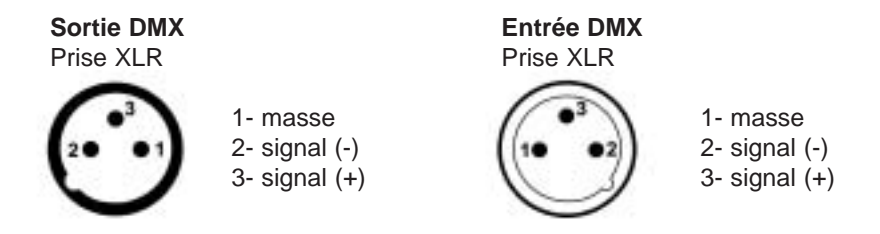

Si vous utiliser un contrôleur standard, vous pouvez brancher la sortie de la console directement à l'entrée du premier appareil de la chaîne DMX. Si vous souhaitez brancher votre console équipée d'un autre type de XLR, vous devez utiliser un adaptateur.

#### **Construire une chaîne DMX**

Brancher la sortie DMX du premier appareil de la chaîne sur l'entrée du deuxième. Répéter l'opération jusqu'à ce que toutes les machines soient connectées.

*Attention :* à la fin de la chaîne DMX, la sortie du dernier appareil doit être équipée d'un bouchon. Souder à l'intérieur d'une fiche XLR 3 broches une résistance de 120Ω entre le signal (–) et le signal (+). Brancher ensuite le tout sur la sortie DMX de la dernière machine.

#### **Construire une chaîne 'maître/esclave'**

Brancher la sortie DMX de l'appareil 'maître' de la chaîne à l'entrée du premier 'esclave'. Répéter l'opération jusqu'à ce que tous les esclaves soient connectés (jusqu'à 9 machines).

**Attention :** Il est nécessaire de relier à l'aide d'un câble XLR (120Ω) l'entrée DMX du 'maître' et la sortie du dernier 'esclave' de la chaîne. Cela vous assure une transmission correcte des données.

### **5. Protocole DMX 16 bit**

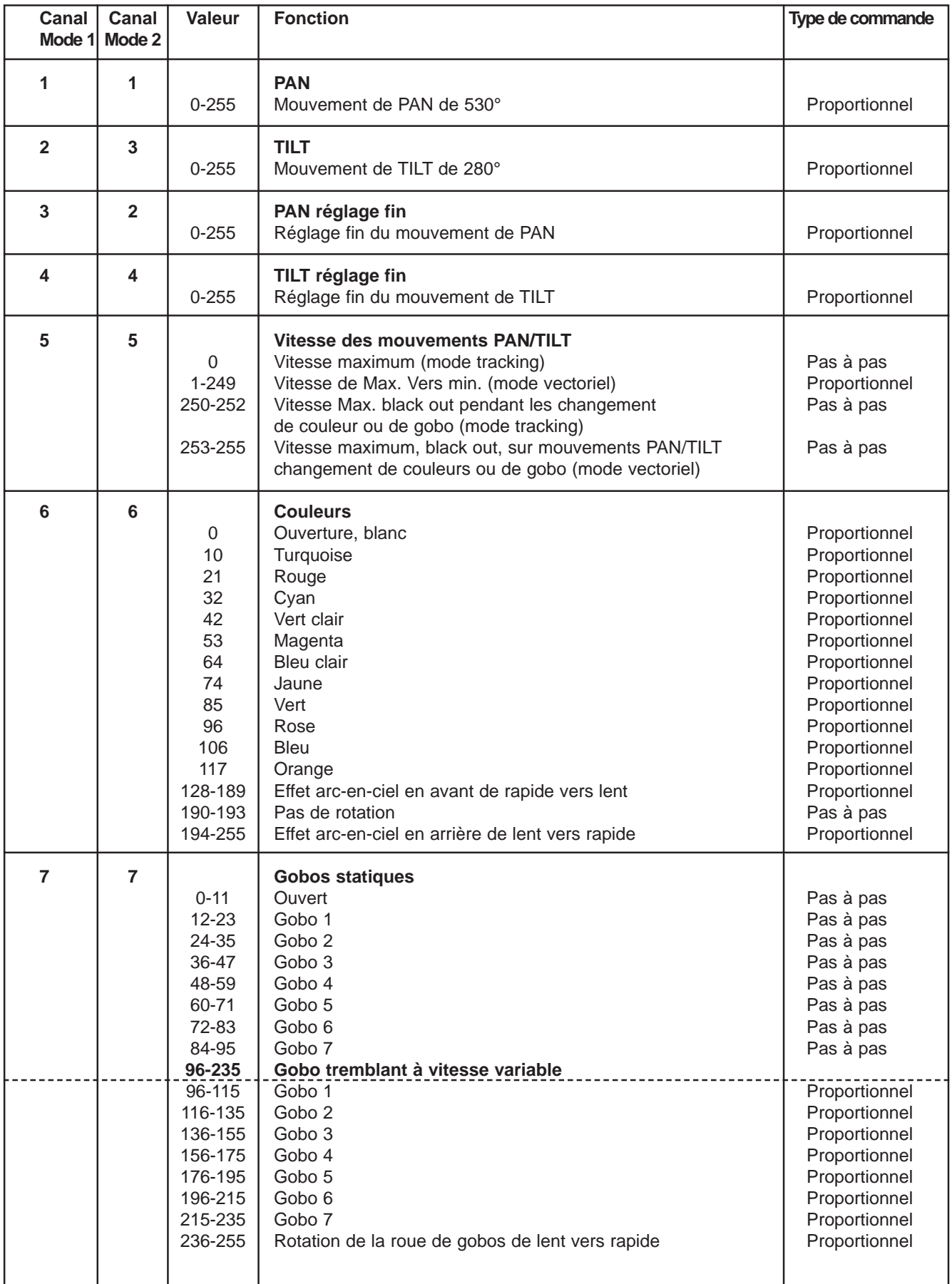

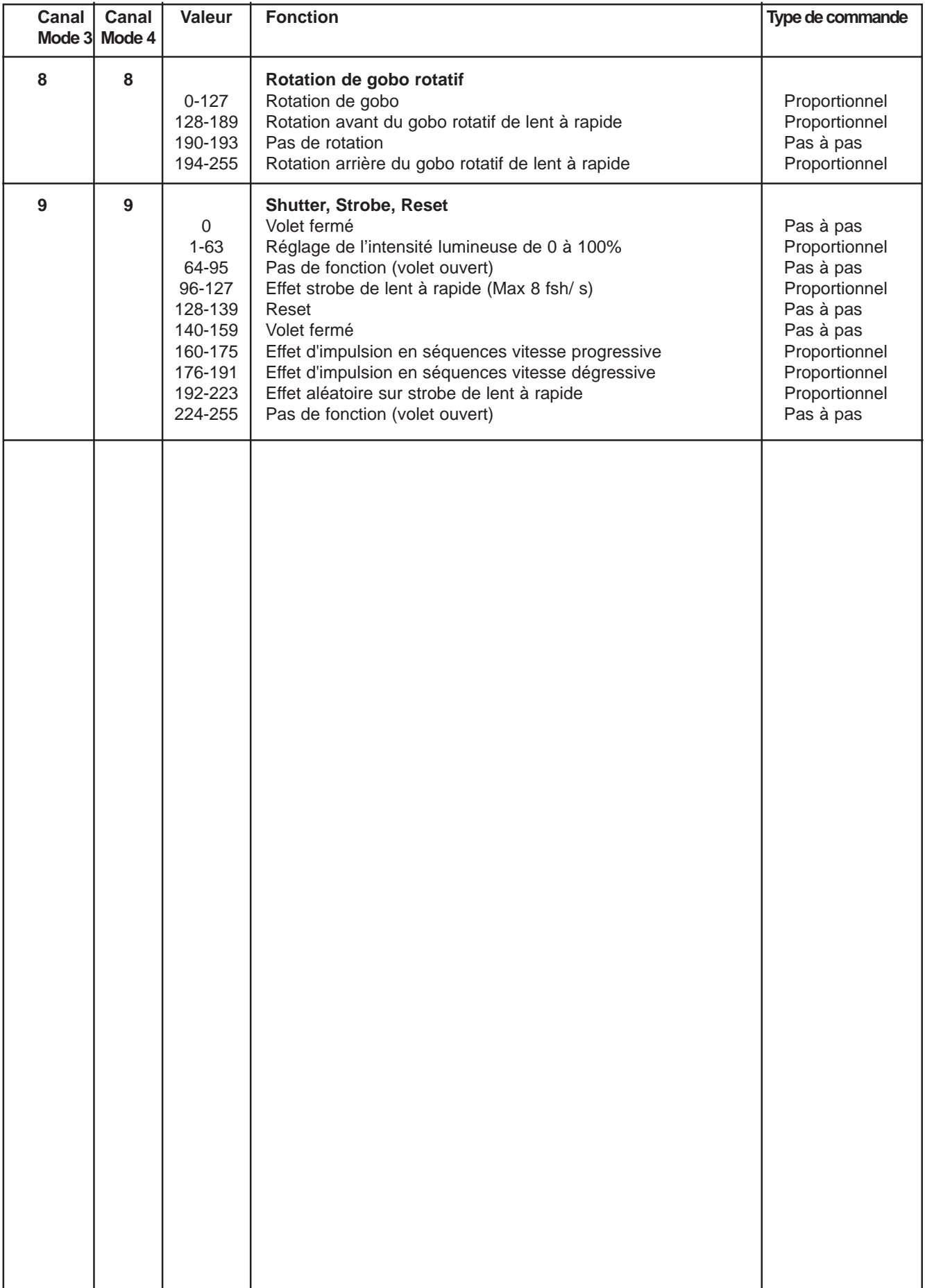

### **6. Protocole DMX 8 bit**

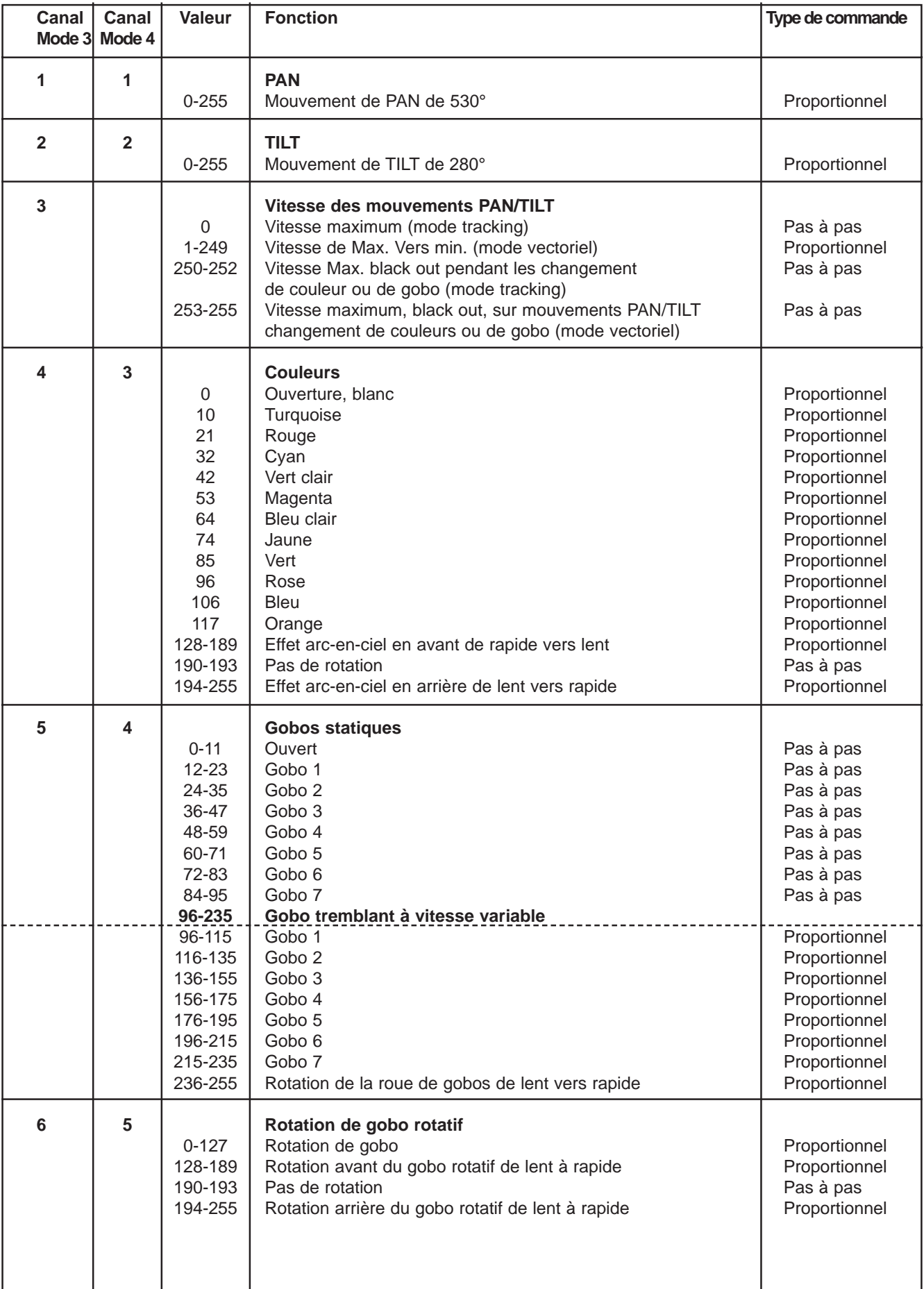

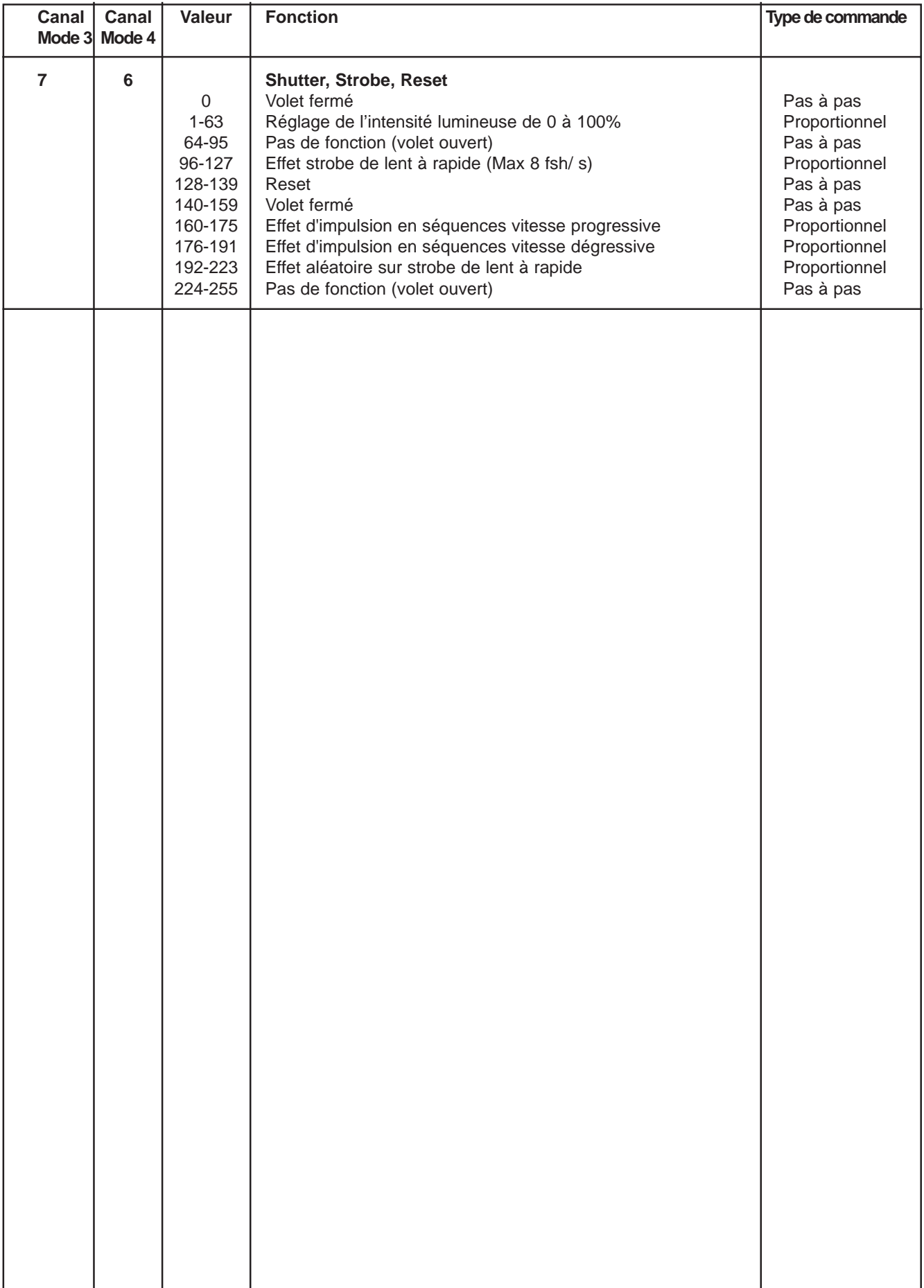

Le SPOT 160XT peut être piloté de deux façons : soit en mode contrôleur avec un contrôleur externe, soit en mode autonome. Ces deux possibilités sont décrites comme suit.

### **7. Mode contrôleur**

Les appareils sont adressés individuellement (001-504) sur une liaison de transmission et connectés au contrôleur. Les machines répondent aux signal DMX émis par le contrôleur.

### **7.1 Adressage DMX**

Le panneau de contrôle situé sur le panneau avant du projecteur vous permet d'assigner l'adresse DMX, défini comme le premier canal à partir duquel le SPOT 160XT répondra au contrôleur. Si vous placez, par exemple, l'adresse sur le canal 5, le SPOT 160XT utilisera les canaux de 5 à 13 pour son asservissement.

Veuillez vous assurer que vous n'avez aucune superposition de canaux DMX afin de commander chaque SPOT 160XT correctement et indépendamment de tout autre appareil de la ligne DMX. Si deux, trois ou plusieurs SPOT 160XT ont la même adresse DMX, elles fonctionneront de la même façon.

Se reporter aux instructions du paragraphe 9.1 page 18 (menu 'A001') pour l'adressage.

**Contrôle :** Après avoir adressé tous les SPOT 160XT, vous pouvez maintenant les piloter par l'intermédiaire de votre console d'éclairage.

**Note :** Dès que le SPOT 160XT est allumé, il détecte automatiquement si un signal DMX 512 est reçu ou pas. S'il n'y a pas de signal reçu sur l'entrée DMX, l'affichage se mettra à clignoter ´A001 ´.

Cette situation peut se produire si :

- La prise XLR 3 broches (câble avec le signal DMX provenant du contrôleur) n'est pas reliée à l'entrée du SPOT 160XT

- Le contrôleur est éteint ou défectueux, si le câble ou le connecteur est défectueux ou si le câble DMX n'est pas branché correctement.

**Note :** Il est nécessaire de connecter un terminal en XLR 3 broches (avec une résistance de 120 ohms) sur la dernière machine de la ligne DMX, pour s'assurer une transmission correcte des données DMX.

#### **7.2 Fonctions contrôlables à distance**

#### **ROUE DE COULEUR**

Le SPOT 160XT possède une roue de couleur à 12 positions - 11 couleurs dichroïques + le blanc. La roue peut être positionner entre 2 couleurs adjacentes dans n'importe quelle position. Il est possible de faire tourner la roue en continu à des vitesses variables. (effet 'Arc en ciel' dans les 2 directions).

#### **ROUE DE GOBOS ROTATIFS**

Elle inclut 3 gobos métal, 3 gobos verre, et un gobo dichroïque multicolore rotatif dans les deux sens. Tous les gobos sont interchangeables. Gobo métal : Diamètre extérieur 27 mm / Diamètre d'image : 22,5 mm. Gobo verre : Diamètre extérieur 26,8 mm / Diamètre d'image : 22,5 mm.

#### **DIMMER / SHUTTER / STROBE.**

La graduation lumineuse se fait de façon progressive de 0 à 100 %. Effet strobe 1 à 8 flashs seconde.

#### **8. Mode autonome.**

Les machines de la chaîne ne sont pas reliées à un contrôleur externe.Elles peuvent tout de même exécuter des programmes prédéfinis, qui peuvent être différents pour chacune des machines. Pour sélectionner le programme , voir le menu 'paramètrage mode autonome' ('st.AL'). Les 'opérations en mode autonome' peuvent être appliquées à une (paramétrage mode maître/esclave) ou plusieurs machines fonctionnant alors simultanément en synchro.

Le fonctionnement synchronisé de plusieurs appareils nécessite qu'ils soient connecté en chaîne DMX. Un a les paramètres du 'maître' (mode maître) et les autres des 'esclaves' (mode esclave). Les 'esclaves' auront des adresses DMX de SLA1 à SLA9, sachant qu'une adresse correspond à une seule machine. Pour paramétrer un machine comme 'maître' ou 'esclave', reportez vous au paragraphe 'Adressage' (menu 'A001').

Si l'appareil maître exécute un 'reset', et allume ou éteind sa lampe ou envoie un programme test, les esclaves effectueront les mêmes opérations (si le maître allume une lampe, l'esclave ne peut pas éteindre la sienne). Il n'est pas possible d'effectuer des opérations individuellement sur un esclave tant qu'il est relié à la chaîne DMX et que le maître est en fonction.

Toutes les machines ont un point de départ identique et synchronisé pour le lancement d'un programme. Le nombre de programmes lancés est le même pour tous les esclaves et dépend du maître. (menu 'st.AL'). Chaque machine répète son programme en commençant par l'étape 1 sur demande du maître.

Par exemple : Si la machine 'esclave' a un programme plus court, il va répéter son programme jusqu'à ce que le maître ait fini le sien................

Redémarrage

#### Prog.step 1 Prog.step 1 Master Prog.step 2 Prog.step 3 Prog.step 4 Prog.step 5 Program length Continous repeating Prog.step 1 Prog.step 1 Prog.step 2 Prog.step 3 Prog.step 1 Prog.step 2 Prog.step 3 Slove 1 Program length Prog.step Slave 2 Prog.step 1 Prog.step 2 Prog.step 3 Prog step 4 Prog.step 5 Program length Time,

**Note :** Déconnecter les appareils du contrôleur pour un fonctionnement en maître/esclaves, sinon des collisions de données pourraient se produire et les machines ne fonctionneraient pas correctement. Il est nécessaire de connecter un terminal en XLR 3 broches (avec une résistance de 120 ohms) sur la dernière

machine de la ligne DMX, pour s'assurer une transmission correcte des données DMX.

A partir du panneau de contrôle d'un maître, il est possible de contrôler n'importe quel esclave d'une chaîne.

### Point de départ

### **9. Fonctions du panneau de commande**

Le panneau de commande situé sur la face avant de la base offre l'accès à plusieurs fonctions. Vous pouvez de façon très simple adresser la machine, lire le temps d'utilisation de la lampe ou du projecteur, allumer ou éteindre la lampe, faire tourner un show-test, faire une remise à zéro, utiliser des fonctions spéciales de mode manuel, de démo ou d'utilisation.

Le menu principal est accessible en appuyant sur la touche [MODE] jusqu'à ce que l'affichage montre le message ´A001´(ou l'adresse réellement stockée). Naviguer dans le menu en utilisant les touches [UP] et [DOWN] l'affichage montre l'un après l'autre les messages suivant : A001, SLCt, InFO, PErS, tESt, stAL rESE, SPEC. Appuyer sur la touche [ENTER] si vous souhaitez choisir l'une des fonctions proposées. Les fonctions sont décrites dans les cadres suivants et l'arborescence des fonctions est indiquée ci-dessous.

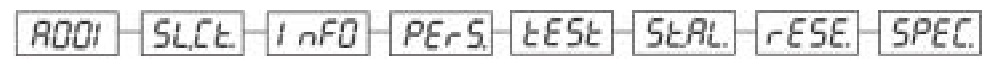

### **9.1 Adressage**

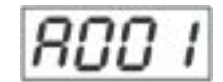

Ce menu permet de donner une adresse DMX ou de déterminer la fonction maître ou esclave d'un projecteur.

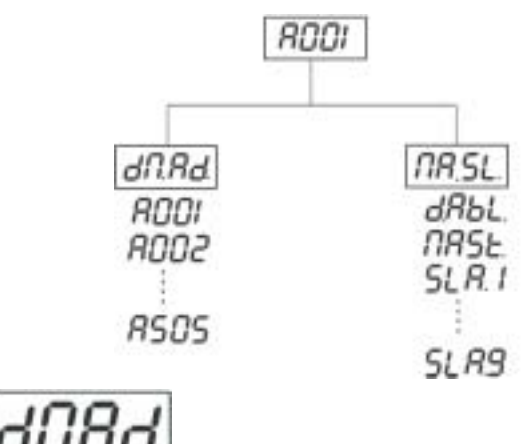

#### **Adressage DMX**

1- Appuyer sur la touche [MODE] jusqu'à ce que le message ´A001´clignote (avec l'adresse déjà enregistrée).

2- Appuyer sur la touche [ENTER] et utiliser les touches [UP] et [DOWN] pour choisir le menu 'dMAd'.

3- Appuyer sur la touche [ENTER] (A clignote) et utiliser les touches [UP] et [DOWN] pour choisir l'adresse DMX voulue (de 001 à 505) pour confirmer, appuyer sur la touche [ENTER].

4- Sélectionner le menu 'MASL' et appuyer sur [ENTER], puis utiliser les touches [UP] et [DOWN] pour choisir le menu 'dAbL'.

5- Appuyer sur la touche [MODE], l'adresse choisie apparaît sur l'afficheur.

Si le message 'A001' (avec l'ancienne adresse) clignote, c'est que le projecteur ne reçoit pas de signal DMX.

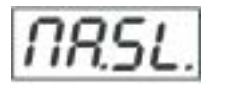

### **Adressage Maître/Esclave**

1- Appuyer sur la touche [MODE] jusqu'à ce que le message ´A001´clignote (avec l'adresse déjà enregistrée).

2- Appuyer sur la touche [ENTER] et utiliser les touches [UP] et [DOWN] pour choisir le menu 'dMAd'.

3- Appuyer sur la touche [ENTER] (l'écran clignote) et sélectionner 'MASt' (pour placer la machine en maître) ou 'SLA1' à 'SLA9' (pour placer la machine en esclave) et appuyer sur [ENTER] pour confirmer.

Pour sélectionner ni maître ni esclave, choisir 'dAbl'.

4- Appuyer sur la touche [MODE]. L'adresse choisie apparaît sur l'écran.

Si le message 'MASt' clignote, c'est qu'un signal DMX arrive à l'entrée DMX. Il faut déconnecter l'appareil du contrôleur DMX.

Un seul appareil peut être le 'maître'. On peut relier jusqu'à 9 esclaves au maître avec un seul appareil par adresse (SLA1 à SLA9).

**Note :** Déconnecter le contrôleur avant d'opérer en mode maître/esclave, sinon des collisions de données pourraient se produire et les machines ne fonctionneraient pas correctement.

Si une machine est sélectionner en maître et qu'un signal DMX arrive à l'entrée du projecteur, le message d'erreur 'MAEr' s'affichera et l'adresse DMX correspondra au signal DMX du contrôleur.

Par exemple : le maître a l'adresse suivante : 'dMAd' - menu ...... A009

c'est 'MASL' - menu ...... 'MASt' qui s'affiche.

### **9.2 Contrôle de 'l'esclave'**

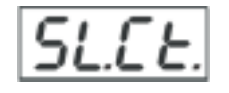

Cette fonction vous permet de contrôler les esclaves à partir du panneau de contrôle du maître (mode maître/esclave).

Sélectionner cette fonction dans le menu principal et appuyer sur [ENTER]. Pour naviguer dans la liste des esclaves connectés (SLC1 à SLC9) appuyer sur les touches [UP] et [DOWN]. Sélectionner l'esclave choisi et appuyer sur [ENTER]. Le panneau de contrôle de l'esclave est disponible sur celui du maître. Si aucun esclave n'est connecté, le message 'SLC1, SLC2,...SCL9' défilera en continu.

Note : cette fonction n'est disponible que à partir du maître.

### **9.3 Informations sur l'appareil**

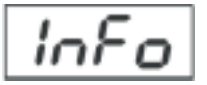

Ce menu permet d'obtenir des informations utiles sur l'appareil, comme la durée d'utilisation de la lampe, la température de la tête, la version du logiciel, etc.

Appuyer sur [UP] et [DOWN] pour sélectionner l'option voulue et appuyer sur [ENTER] pour visualiser l'information ou le sous menu suivant.

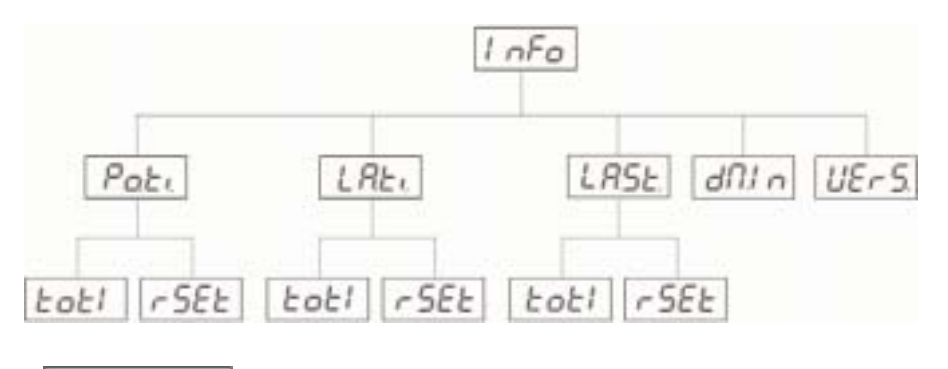

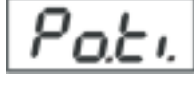

**EoEI** 

#### **Compteur d'utilisation**

Avec cette option vous pouvez obtenir le nombre total d'heures d'utilisation du SPOT 160XT depuis la fabrication du projecteur. Appuyer sur [ENTER] ou sur [MODE] pour retourner au menu.

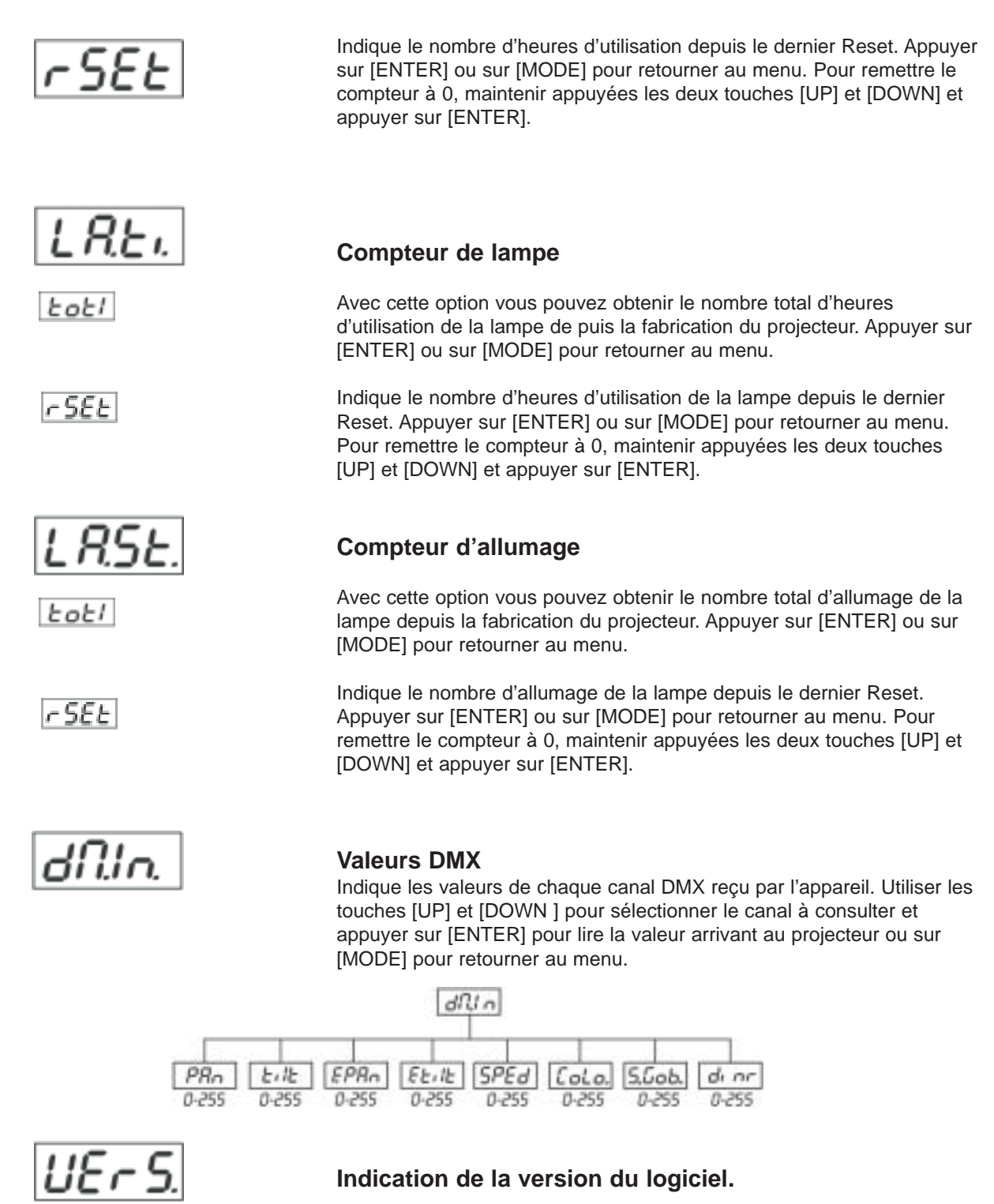

Cette option vous permet de visualiser la version du logiciel du module d'affichage. Appuyer sur la touche [ENTER] pour consulter ou [MODE] pour annuler et revenir au menu principal.

### **8.4 Paramètres personnalisés**

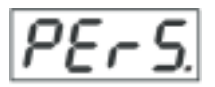

Ces options vous permettent de personnaliser le mode de fonctionnement de votre SPOT 160 XT. Appuyer sur [UP] et [DOWN] pour sélectionner l'option voulue et appuyer sur [ENTER] pour changer une valeur ou visualiser le sous menu suivant.

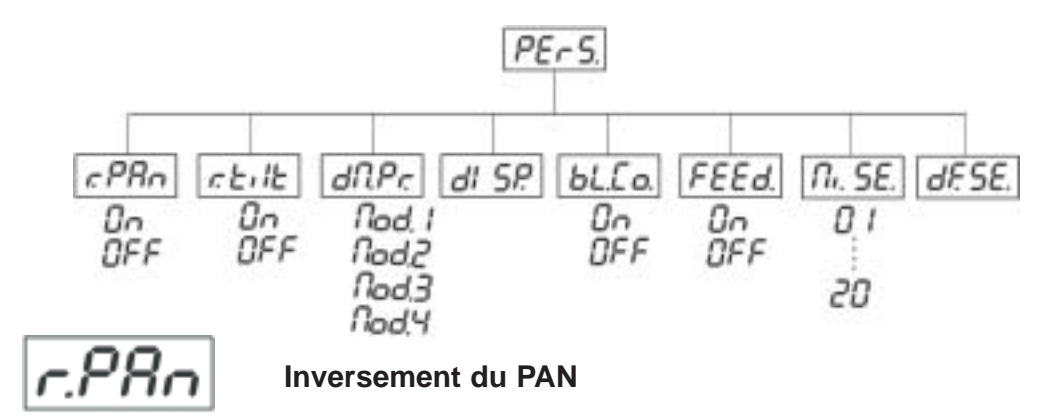

Cette fonction vous permet d'inverser le mouvement de PAN, Utiliser les touches [UP] et [DOWN] pour sélectionner ´on´si vous souhaitez activer cette fonction ou ´off´si vous souhaitez la désactiver. Pour confirmer appuyer sur la touche [ENTER] et pour annuler et retourner au menu principal presser la touche [MODE].

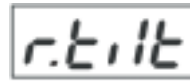

### **Inversement du TILT**

Cette fonction vous permet d'inverser le mouvement de TILT. Utiliser les touches [UP] et [DOWN] pour sélectionner ´on´si vous souhaitez activer cette fonction ou ´off´si vous souhaitez la désactiver. Pour confirmer appuyer sur la touche [ENTER] et pour annuler et retourner au menu principal presser la touche [MODE].

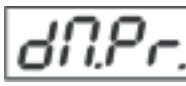

### **Programmes DMX**

Cette fonction vous permet de sélectionner un des quatre modes de programmation DMX (y compris la résolution des mouvements en 8 ou 16 bits). Utiliser les touches [UP] et [DOWN] pour sélectionner le mode de programmation choisi ('Mod.1', 'Mod.2', 'Mod.3', 'Mod.4'). Pour confirmer appuyer sur la touche [ENTER] et pour annuler et retourner au menu principal presser la touche [MODE].

Liste des presets :

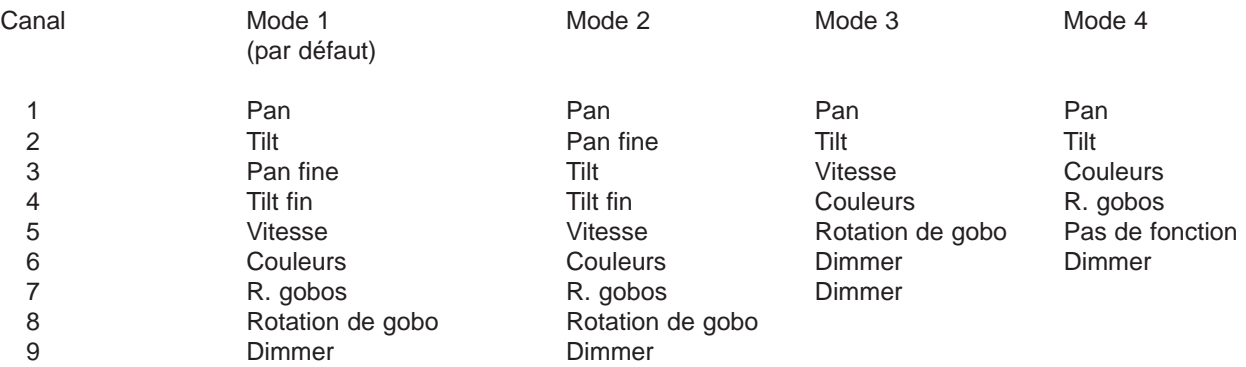

Voir détails au chapitre 'protocole DMX'.

Si le Mode 4 est sélectionné, la vitesse du mouvement Pan/Tilt est à son maximum.

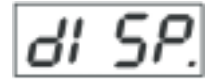

### **Réglage de l'afficheur**

Cette fonction permet d'accéder aux paramètres de l'afficheur :

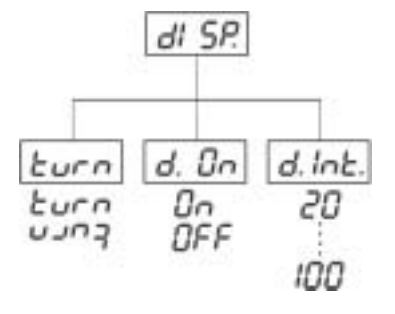

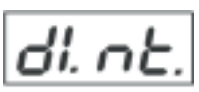

### **Intensité de l'afficheur.**

Cette fonction permet de régler l'intensité lumineuse de l'afficheur de 20% à 100%. Utiliser les touches [UP] et [DOWN] pour sélectionner l'intensité et appuyer sur la touche [ENTER] pour confirmer, pour annuler et retourner au menu principal presser la touche [MODE].

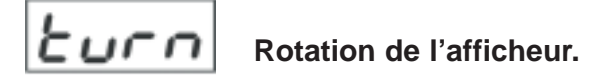

Cette fonction permet une rotation du message inscrit dans l'afficheur de 180°. Utiliser les touches [UP] et [DOWN] pour sélectionner ´Affichage normal ´ou ´Rotation de l'affichage de 180° ´. Appuyer sur la touche [ENTER] pour confirmer, presser la touche [MODE] pour annuler et retourner au menu principal.

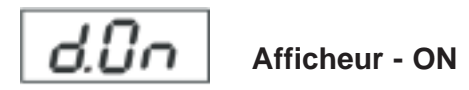

Cette fonction permet de maintenir l'affichage visible ou d'autoriser l'extinction de celui-ci 2 minutes après la dernière intervention sur le clavier. Utiliser les touches [UP] et [DOWN] pour sélectionner ´ON ´pour un affichage permanent ou ´Off ´pour une extinction après deux minutes. Appuyer sur la touche [ENTER], pour confirmer, presser la touche [MODE] pour annuler et retourner au menu principal.

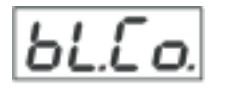

### **PAN/TILT- Feedback**

Cette fonction permet de repositionner le projecteur sur sa lyre, quand celle-ci a été changée extérieurement, (par ex. pendant un choc). Appuyer sur les touches [UP]/[DOWN] pour sélectionner, ´ON´ pour le repositionner correctement ou ´OFF´ (sans fonction Feedback). Appuyer sur la touche [ENTER] pour confirmer la sélection ou la touche MODE pour annuler l'opération.

**Note :** Si la fonction Feedback a été désactivée et que la position PAN/TILT a été altérée extérieurement puis que l'on réactive la fonction Feedback de nouveau, il est possible que l'appareil ne soit pas synchrone avec les infos DMX. Dans ce cas, faire un Reset de l'appareil pour synchroniser le projecteur.

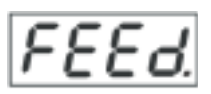

### **Blackout pendant la correction d'un mouvement**

Cette fonction permet d'obtenir un blackout de la lyre pendant la correction d'un mouvement (la lyre a perdu sa position PAN/TILT correcte). Utiliser les touches [UP] et [DOWN] pour sélectionner ´ON ´pour exécuter le blackout ou ´Off ´pour le contraire. Appuyer sur la touche [ENTER] pour confirmer, presser la touche [MODE] pour annuler et retourner au menu principal.

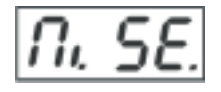

### **Sensibilité micro**

Cette fonction permet de régler la sensibilité du micro de 1 (maximum) à 20 (minimum). Utiliser les touches [UP] et [DOWN] pour sélectionner le niveau de sensibilité du micro. Appuyer sur la touche [ENTER] pour confirmer, presser la touche [MODE] pour annuler et retourner au menu principal.

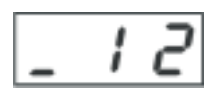

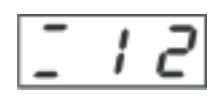

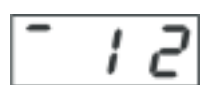

Niveau faible Niveau correct Niveau correct Niveau forth Niveau forth Niveau forth Niveau forth Niveau forth Niveau forth Niveau forth Niveau forth Niveau forth Niveau forth Niveau forth Niveau forth Niveau forth Niveau fo

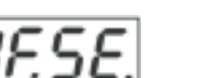

### **Valeurs par défaut**

Appuyer sur la touche [ENTER] pour remettre les données individuelles du projecteur sur leurs valeurs prédéterminées à l'usine. L'afficheur indiquera ´rSt´.

Veuillez vous reporter aux valeurs indiquées dans le tableau ci-dessous.

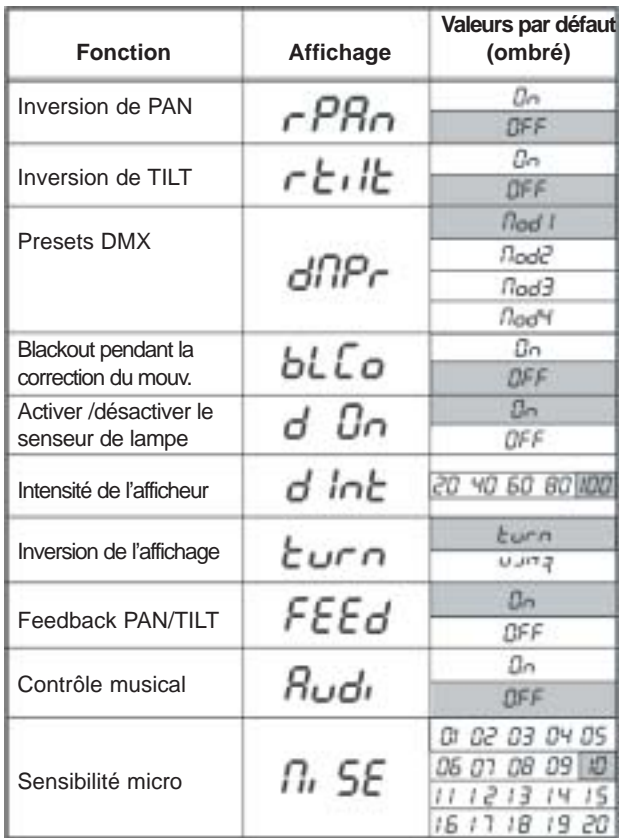

### **9.5 Séquences de démonstration/test.**

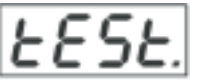

Cette fonction permet de visualiser des séquences de démonstration/test spécifiques sans console externe. Cela vous montre différentes possibilités d'utilisation du SPOT 160 XT. Utiliser les touches [UP] et [DOWN] pour sélectionner les différents modes de démonstration 'Mod1'et 'Mod2'. Le mode 'Mod1'est recommandé pour des projections murales sans mouvement de la lyre alors que le mode ´Mod2 ´utilise toutes les fonctions de l'appareil pour une démonstration complète des capacités de la lyre. Lorsque le programme test est lancé, le message 'run/test' s'affichera à l'écran.

Si vous voulez mettre le programme sur pause dans une position précise, appuyer sur [ENTER] (le message 'PAUS'/'test' apparaîtra); pour redémarrer, appuyer de nouveau sur [ENTER].

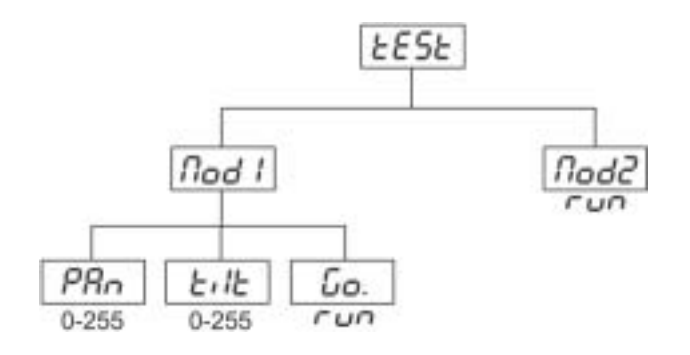

#### **9.6 Mode autonome**

Ce menu offre des options au mode autonome : programme de show, programmation et modifications des programmes existants.

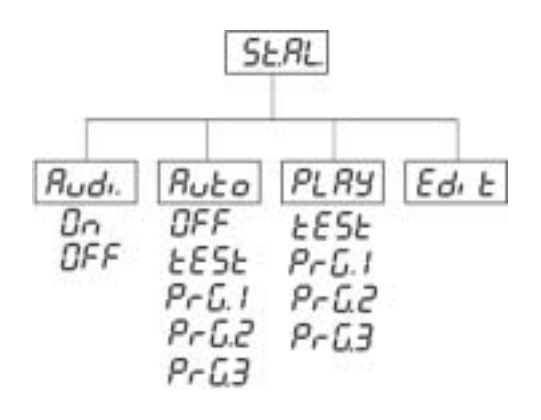

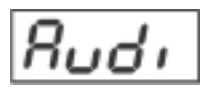

#### **Mode musical**

Le SPOT 160XT permet la synchronisation audio du programme en cours grâce au micro incorporé. Utiliser les touches [UP] / [DOWN] pour sélectionner 'ON' pour mettre en route cette fonction ou 'Off' pour la retirer. Appuyer sur [ENTER] pour confirmer ou [MODE] pour annuler et retourner au menu.

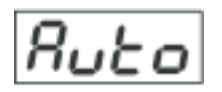

### **Lecture préprogrammée**

Cette fonction permet de sélectionner le programme qui va être lancé en mode autonome à l'allumage du projecteur. Utiliser les touches [UP] / [DOWN] pour sélectionner le programme désiré ('test' - programme intégré) ou 'OFF' si vous ne voulez pas de lancement automatique à l'allumage du projecteur. Pour confirmer, appuyer sur la touche [ENTER] et pour annuler et retourner au menu principal presser la touche [MODE]. Le programme sélectionné sera 'joué' en boucle tant qu'il apparaîtra à l'écran.

Cette option peut être mise sur 'Off' pour tous les esclaves dans la chaîne maître/esclave car le programme 'maître' démarre.

Par exemple, vous avez sélectionné le programme PrG3 :

- l'appareil fonctionne seul (contrôle par console), le programme PrG3 va se mettre en route

- l'appareil est le 'maître' dans une chaîne 'maître/esclave', le programme PrG3 va se mettre en route si c'est programmé sur cet appareil

- l'appareil est un 'esclave', le programme qui va se déclencher dépend de celui du maître (si le maître envoie le programme PrG1, l'esclave fera de même).

Note : si l'appareil est connecté à un contrôleur, et qu'un programme interne est sélectionné, le SPOT 160XT ne répondra pas au contrôleur et mettra en route le programme sélectionné.

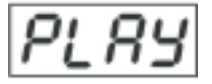

### **Lecture programme**

Cette fonction vous permet d'envoyer un programme 'tESt' intégré, ainsi que 3 programmes librement modifiables 'PrG1, PrG2, PrG3'. Appuyer sur les touches [UP] et [DOWN] pour la sélection du programme désiré puis sur [ENTER] pour confirmer. Le programme se répètera en boucle en continu.

Si vous voulez le mettre sur pause à un instant donné, Appuyer sur [ENTER] ('PAUS'/ 'program No' clignote); pour reprendre le cours du programme, appuyer de nouveau sur [ENTER].

Note : si l'appareil est connecté à un contrôleur, et qu'un programme interne est sélectionné, le SPOT 160 XT ne répondra pas au contrôleur et mettra en route le programme sélectionné.

En mode maître/esclave, le programme des esclaves sera identique à celui du maître.

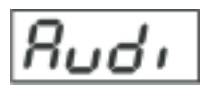

### **Editer un programme**

Ce menu permet de sélectionner un programme à éditer ou à créer. Le SPOT 160 XT possède un programme 'tESt' intégré, ainsi que 3 programmes libres, chacun jusqu'à 99 pas. Chaque programme a une partie dynamique (temps de montée) et une partie statique (pas).

Temps de montée : temps que l'appareil prend pour se mettre en place entre 2 pas.

Durée du pas : durée de la position de l'appareil.

Si l'appareil est programmé en maître, vous pouvez éditer n'importe quel programme des esclaves. Il n'est pas possible d'éditer des programmes d'appareils esclaves à partir de leurs panneaux de contrôle, si ils sont connectés au maître et que celui-ci est branché et relié à la chaîne DMX (seul le panneau de contrôle du maître permet d'éditer des programmes).

#### **Procédure :**

1- Appuyer sur les touches [UP] et [DOWN] pour la sélection du programme à éditer puis sur [ENTER] pour confirmer.

2- Appuyer sur les touches [UP] et [DOWN] pour la sélection de l'appareil à éditer puis sur [ENTER] pour confirmer. 3- Appuyer sur les touches [UP] et [DOWN] pour la sélection de l'étape désirée (St01 à St99) puis sur [ENTER] pour confirmer.

4- Appuyer sur les touches [UP] et [DOWN] pour la sélection de l'action désirée puis sur [ENTER] pour confirmer. Vous pouvez maintenant éditer les valeurs DMX de chaque action en appuyant sur les touches [UP] et [DOWN].

"P.End." - Nombre d'étapes total,valeur de 1 à 99 .**Cette valeur doit être choisie avant de commencer la programmation** (si vous désirez avoir 10 pas, entrez une valeur de 10).

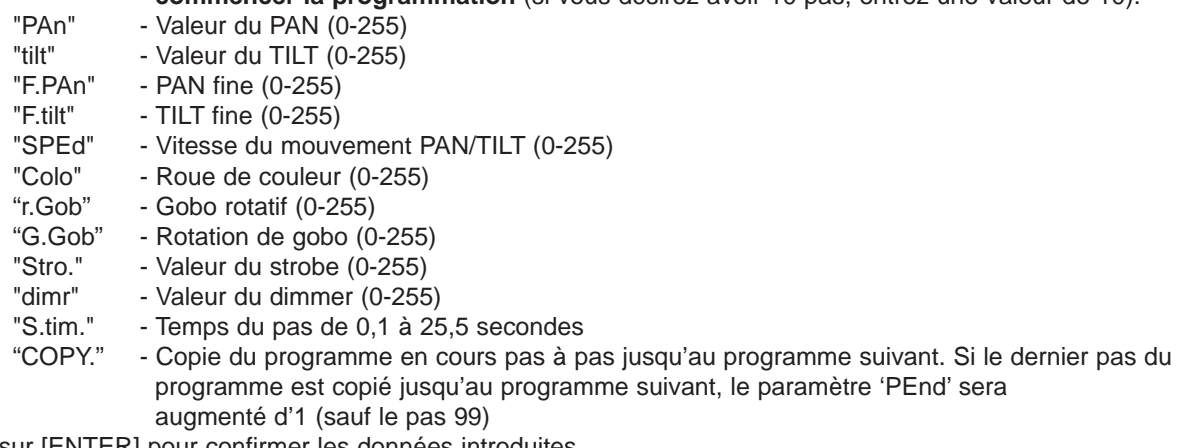

5- Appuyer sur [ENTER] pour confirmer les données introduites.

6- Appuyer sur [MODE], sélectionner le prog. suivant et répéter la procédure 4 et 6. Les programmes édités 'PrG.1, PrG.2, PrG.3' sont sauvegardés dans l'appareil modifié (maître ou esclave de 1 à 9).

### **9.7 Fonction de remise à zéro**

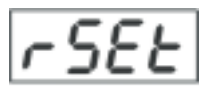

Cette fonction vous permet de remettre à zéro votre SPOT 160 XT pour qu'il retrouve son indexation standard d'origine. Pour faire un reset, appuyer sur la touche [ENTER].

### **9.8 SPEC – Fonctions spéciales**

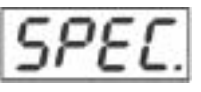

Utiliser les touches [UP] et [DOWN] pour naviguer dans le menu des fonctions spéciales. Pour confirmer, appuyer sur la touche [ENTER].

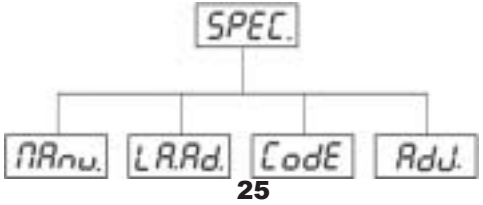

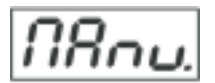

### **Contrôle manuel des effets**

Cette fonction permet de contrôler manuellement les fonctions de la machine. Utiliser les touches [UP] et [DOWN] pour sélectionner les fonctions désirées puis sur [ENTER] pour ajuster les effets ou [MODE] pour annuler et retourner au menu principal.

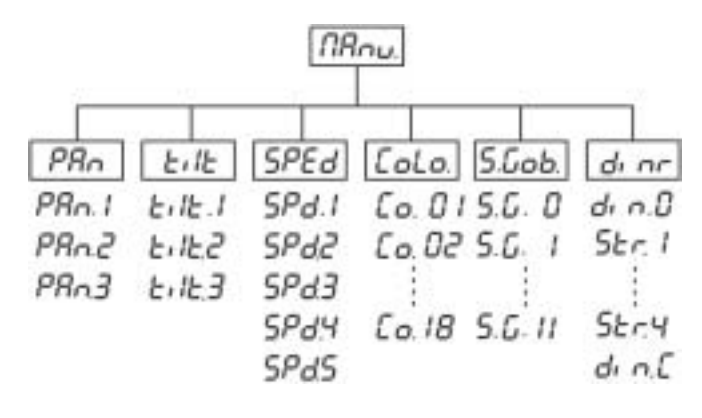

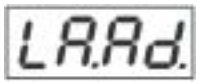

### **Réglage de la lampe**

Cette fonction permet d'effectuer un réglage fin de la lampe. Si vous sélectionnez 'LAAd' en appuyant sur [ENTER], tous les effets seront annulés, le shutter s'ouvrira et l'intensité du dimmer passera à 100%. En utilisant les options 'PAn, tilt', vous pouvez placer le faisceau de lumière sur une surface plane (mur) et effectuer un réglage fin de la lampe.

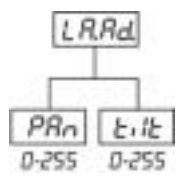

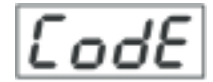

### **Code de la machine**

Cette option permet de connaître le code de la machine de 1 à 9999 utilisé pour les opération en maître/esclave.

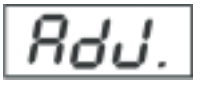

#### **Indexation des roues de couleurs, de gobos**

Cette fonction permet d'indexer le positionnement correct/standard des différentes roues de couleurs, de gobos et d'effets. Appuyer sur les touches [UP]/[DOWN] pour dérouler le menu de l'afficheur indiquant les différentes fonctions: "PAn,Tilt,F.Pan,F.Tilt, SPEd, Colo, rGob, Grot, dimr, FCAL". Ces fonctions permettent d'ajuster l'indexage des fonctions sur les positions désirées (entre 0 et 255). Après avoir sélectionner les paramètres à indexer, utiliser la dernière fonction ´FCAL´(Indexation des paramètres)

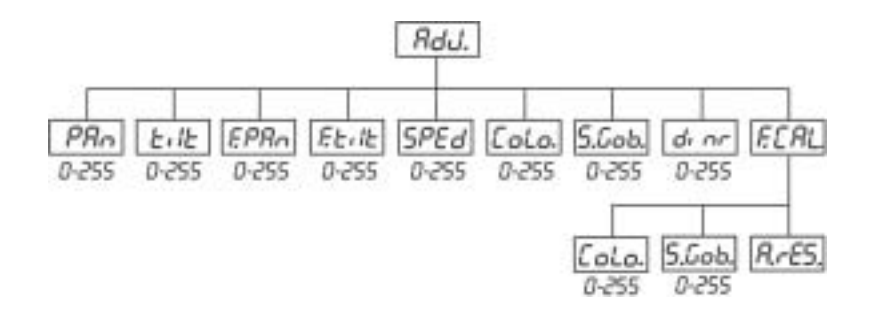

### **1. Indexation des paramètres via le panneau de commande**

Appuyer sur les touches [ENTER] puis [UP] et [DOWN] pour afficher les messages : ´Colo, r.Gob´ pour un calibrage très fin. Presser la touche [ENTER] pour sélectionner la fonction désirée. Presser les touches [UP]/[DOWN] pour ajuster les valeurs de 0 à 255. Presser la touche [ENTER] pour confirmer le paramètre choisi ou la touche MODE pour l'annuler. Cette procédure peut être répétée pour chaque paramètre à indexer. Après avoir ajusté les positions, utiliser la fonction ´ArES´pour mémoriser les nouvelles indexations dans l'Eprom et pour réinitialiser la machine. Une fois le RESET terminé, l'affichage indiquera ´FCAL´. Appuyer sur la touche [ENTER] pour répéter l'indexation ou la touche [MODE] pour retourner au menu ´AdJ´.

### **2. Indexation des paramètres via la console DMX**

Appuyer sur les touches [ENTER] puis [UP] et [DOWN] pour afficher les messages : ´Colo, r.Gob´. Presser la touche [ENTER] pour sélectionner la fonction désirée. Vous pouvez maintenant calibrer la roue de couleurs et le gobo statique via votre contrôleur. Le protocole de calibrage est décrit comme suit :

### **Protocole de variation DMX**

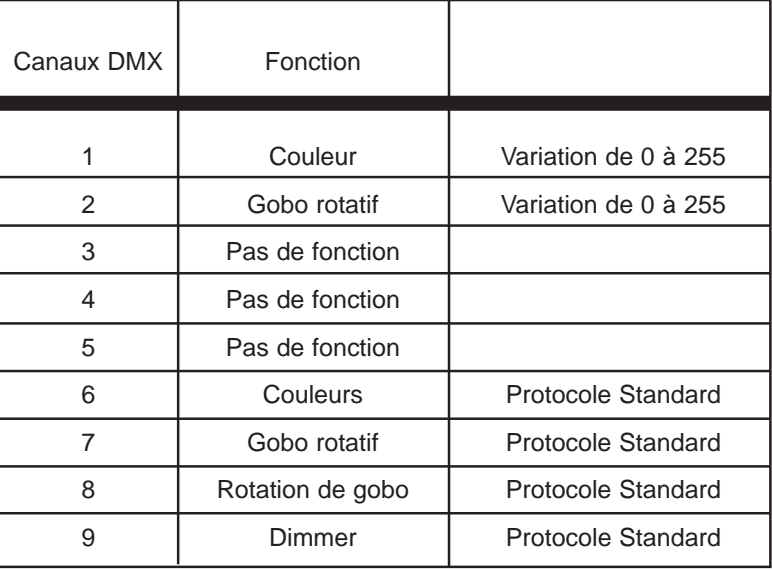

Après avoir calibré les positions, confirmer en appuyant sur [ENTER] ou annuler avec [MODE] et utiliser la fonction ´ArES´pour mémoriser les nouvelles indexations dans l'Eprom et pour réinitialiser l'appareil.

### **9. Avis d'erreur et d'information**

#### **MbEr :**

Ce message indique un problème de communication électronique entre la carte principale et l'unité de contrôle.

#### **CoEr :** (Erreur à la roue de couleurs ).

Ce message indique qu'il y a, soit des erreurs de capteur magnétique (la photodiode est défectueuse ou l'aimant magnétique manque), soit une défaillance du moteur pas à pas (ou le circuit respectif sur la carte électronique principale). La roue de couleurs n'est pas en position correcte.

#### **rGEr :** (Erreur sur la roue de gobo rotatif).

Ce message apparaît s'il y a, soit des erreurs de capteur magnétique (la photodiode est défectueuse ou l'aimant magnétique manque), soit une défaillance du moteur pas à pas (ou le circuit respectif sur la carte électronique principale). La roue de gobo rotatif n'est pas en position correcte.

#### **PoEr :**

Cet avis indique que l'appareil a été déconnecté brièvement du réseau électrique général.

#### **PAEr :** (Erreur sur le mouvement PAN des bras rotatifs).

Ce message apparaît si la tête du projecteur n'est pas en position correcte. Il y a, soit des erreurs de capteur magnétique (la photodiode est défectueuse ou l'aimant magnétique est absent), soit une défaillance du moteur pas à pas (ou le circuit Driver respectif sur la carte électronique principale). La lyre n'est pas en position correcte.

#### **tiEr :** (Erreur sur le mouvement TILT de la tête)

Ce message indique que la tête du projecteur n'est pas à la position correcte. Vérifier qu'il y a, soit des erreurs de capteur magnétique (la photodiode est défectueuse ou l'aimant magnétique est absent), soit une défaillance du moteur pas à pas (ou le circuit Driver respectif sur la carte électronique principale). La lyre n'est pas en position correcte.

#### **MAEr :** (Erreur sur le 'maître')

Ce message indique que l'appareil est adressé comme maître et qu'un signal DMX est connecté à l'entrée du projecteur. Déconnecter le contrôleur de l'appareil et reprogrammer votre projecteur en 'maître'.

#### **11. Caractéristiques techniques**

#### **Alimentation :**

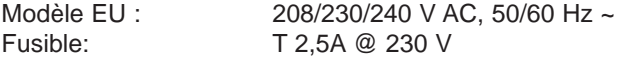

#### **Lampe :**

- CDM-SA/T 150/942, base G12

#### **Système optique :**

- Miroir parabolique pour une optimisation du faisceau lumineux.
- toutes les lentilles sont traitées avec un couche anti-reflets
- Angle du faisceau 19°.

#### **Valeurs d'éclairement :**

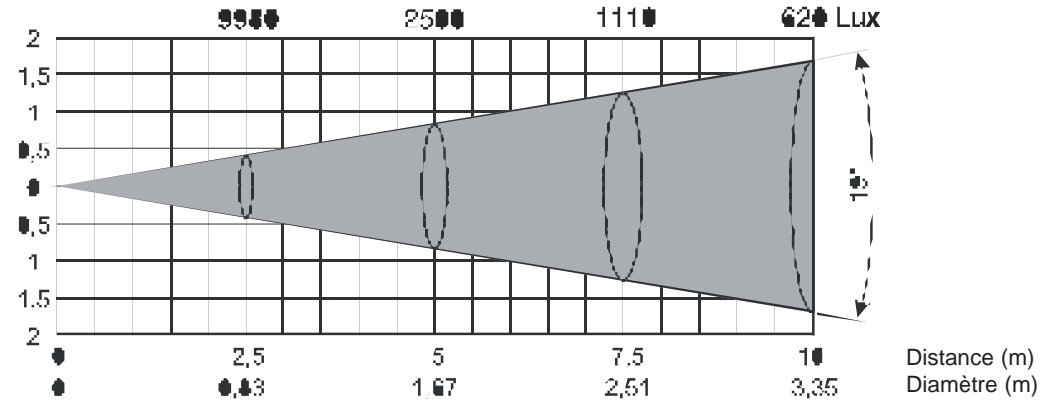

#### **Couleurs :**

- 11 filtres dichroïques plus le blanc
- Roue de couleurs à vitesse variable

#### **Gobos rotatifs :**

- 3 gobos métal, 3 gobos verre, et un gobo dichroïque multicolore rotatif dans les deux sens.
- Tous les gobos sont interchangeables.
- Gobo métal : Diamètre extérieur 27 mm / Diamètre d'image : 22,5 mm.
- Gobo verre et dichro : Diamètre extérieur 26,8 mm / Diamètre d'image : 22,5 mm.

#### **Focus :**

- Focus manuel avec un objectif d'angle d'ouverture de 19°

#### **Stroboscope :**

- Effet stroboscopique à vitesse variable de 1 à 10 flashs par seconde

#### **Shutter / Dimmer :**

- Intensité lumineuse progressive de 0 à 100 %

#### **Moteur :**

- 6 moteurs pas à pas contrôlés par microprocesseur

### **Ventilateurs :**

- 2 moteurs axiaux - un dans la tête du projecteur, un dans la base

#### **Electronique :**

- Micro incorporé
- Entrée numérique DMX 512
- 4 presets (8 bits ou 16 bits):

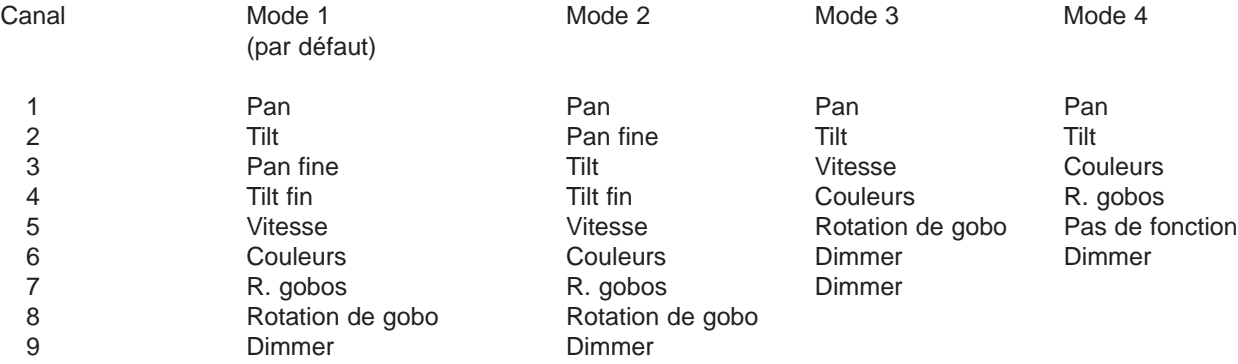

#### **PAN/TILT :**

Mouvement PAN de 530° Mouvement TILT de 280° Correction automatique de la position PAN/TILT Mouvement PAN maximal 530° en 3 s Mouvement TILT maximal 280° en 1,9 s

#### **Accrochages :**

Posé sur le sol Monté horizontalement ou verticalement avec deux crochets Deux orientations d'accroche sur structures possibles Point de fixation pour élingue de sécurité intégré

#### **Températures**

Température ambiante maximale,  $t_a$  : 40° C Température du boîtier Maximale,  $t_B$  : 80° C

#### **Distances minimum**

Distance minimum des surfaces inflammables : 0,4 m Distance minimum de l'objet à éclairer : 0,8 m

#### **Dimensions et poids :**

Longueur : 292 mm Largeur de la base : 378 mm Hauteur (tête horizontale) : 415 mm Poids (net) : 10,5 kg Poids (emballage) : 15 kg

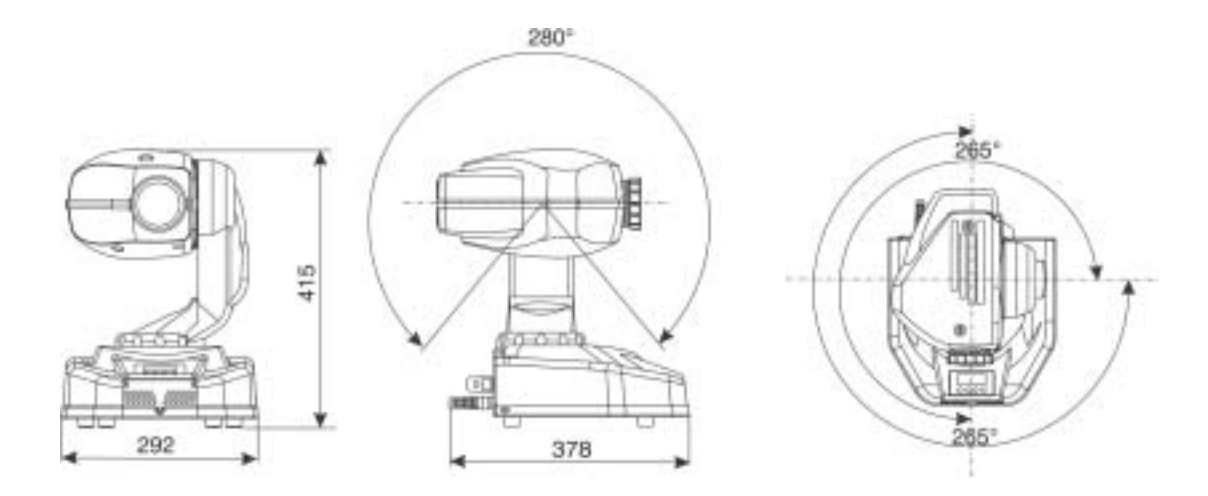

#### **12. Maintenance et nettoyage**

L'utilisateur doit s'assurer de la viabilité de l'installation, tant technique que sécuritaire, et la faire valider par un expert avant la première utilisation et après toute modification. Une expertise doit être effectuée tous les quatre ans sur une installation fixe et tous les ans par une personne qualifiée.

L'inspection doit respecter les points suivants :

- Les vis et attaches du projecteur et d'accroche de celui-ci doivent être serrées et ne contenir aucune trace de corrosion
- Les coques, fixations et installations (plafonds, suspension, structures) ne doivent présenter aucune déformation
- Les pièces mécaniques comme les axes, oeillets et autres ne doivent présenter aucune trace d'usure (frottements, dommages) et doivent tourner de façon régulière (pas de jeu dans la rotation)
- Les câbles électriques ne doivent présenter aucune usure, coupure, dépôts ou dommages (câbles poreux). Afin d'éviter tout problème de sécurité, l'installateur agréé devra adapter son installation en fonction de la conformation du lieu et du projet.

Il est impératif de maintenir le projecteur propre. La poussière, les saletés et les résidus de machines à fumée ne doivent pas pénétrer ou même se poser sur l'appareil. La qualité lumineuse s'en verrait nettement détériorée. Un nettoyage régulier prolonge la durée de vie de votre projecteur en préservant sa fiabilité. Un chiffon doux nonpelucheux et un nettoyant pour vitre quelconque s'avère parfaitement efficace. Attention : Ne pas utiliser de solvant ou d'alcool.

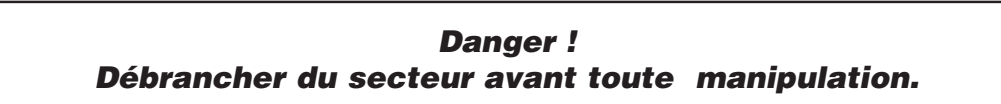

Le nettoyage régulier de la lentille du projecteur est absolument nécessaire, les impuretés, la poussière ainsi que les résidus de liquides à fumée formant un dépot, ils diminuent considérablement l'intensité lumineuse. Les ventilateurs nécessitent un nettoyage mensuel.

Les gobos se nettoient avec une brosse douce. Nettoyer l'intérieur du projecteur au moins une fois par an avec un aspirateur ou un jet d'air pas trop puissant.

Les verres colorés dichroïques, la roue de gobo et les lentilles internes doivent être nettoyés une fois par mois. Pour assurer un parfait fonctionnement de la roue de gobos, il est recommandé de la lubrifier tous les six mois. Attention à ne pas trop mettre d'huile pour qu'elle ne coule pas sur la roue quand elle va fonctionner.

Il n'y a aucune pièce détachée à changer dans le projecteur excepté la lampe et le fusible. Voir le paragraphe 'Montage de la lampe'.

La maintenance et l'entretien sur l'appareil doivent impérativement être effectuées par des revendeurs agréés.

### **Remplacer le fusible**

Une lampe défectueuse peut entraîner la destruction du fusible. Toujours remplacer un fusible par un autre de calibre identique.

Avant le remplacement du fusible, débrancher l'appareil.

#### **Procédure :**

- 1: Dévisser le porte-fusible au dos de l'appareil avec un tournevis (dans le sens inverse des aiguilles d'une montre) et le retirer du boîtier.
- 2: Retirer le fusible défectueux du porte-fusible.
- 3: Installer le nouveau fusible dans le porte-fusible.
- 4: Remettre le porte-fusible dans le boîtier et visser-le.

### **13. Annexe**

Si vous suivez les instructions de ce mode d'emploi, nous vous garantissons que cet appareil vous donnera longtemps beaucoup de satisfaction.

Pour toute question ou commentaire, n'hésitez pas à nous contacter.

**Note :** Tous les droits, traduction incluse, sont réservés.

Aucune partie de ce mode d'emploi ne doit pas être reproduite ou modifiée sans autorisation de l'éditeur.

**Attention !** Les données imprimées dans ce mode d'emploi sont susceptibles d'être modifiées sans préavis.

Version 1,0